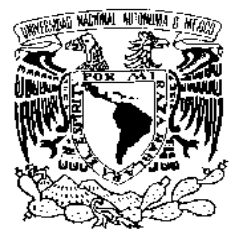

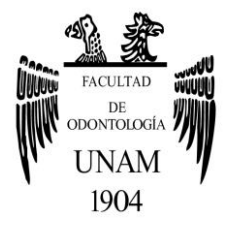

# **FACULTAD DE ODONTOLOGÍA**

# REHABILITACIÓN CON IMPLANTES DENTALES UTILIZANDO EL SISTEMA CAD-CAM WIELAND ZENOSTAR®.

# **T E S I N A**

# QUE PARA OBTENER EL TÍTULO DE

**C I R U J A N A D E N T I S T A**

P R E S E N T A:

DARA FERNANDA GARCÍA MACIEL

TUTOR: Esp. JORGE PIMENTEL HERNÁNDEZ

ASESOR: C.D. ABRAHAM GARCÍA ORNELAS

**CIUDAD UNIVERSITARIA, CDMX**

**2017**

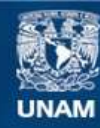

Universidad Nacional Autónoma de México

**UNAM – Dirección General de Bibliotecas Tesis Digitales Restricciones de uso**

#### **DERECHOS RESERVADOS © PROHIBIDA SU REPRODUCCIÓN TOTAL O PARCIAL**

Todo el material contenido en esta tesis esta protegido por la Ley Federal del Derecho de Autor (LFDA) de los Estados Unidos Mexicanos (México).

**Biblioteca Central** 

Dirección General de Bibliotecas de la UNAM

El uso de imágenes, fragmentos de videos, y demás material que sea objeto de protección de los derechos de autor, será exclusivamente para fines educativos e informativos y deberá citar la fuente donde la obtuvo mencionando el autor o autores. Cualquier uso distinto como el lucro, reproducción, edición o modificación, será perseguido y sancionado por el respectivo titular de los Derechos de Autor.

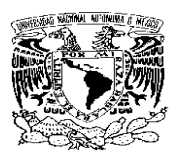

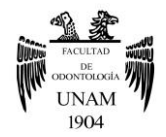

# ÍNDICE

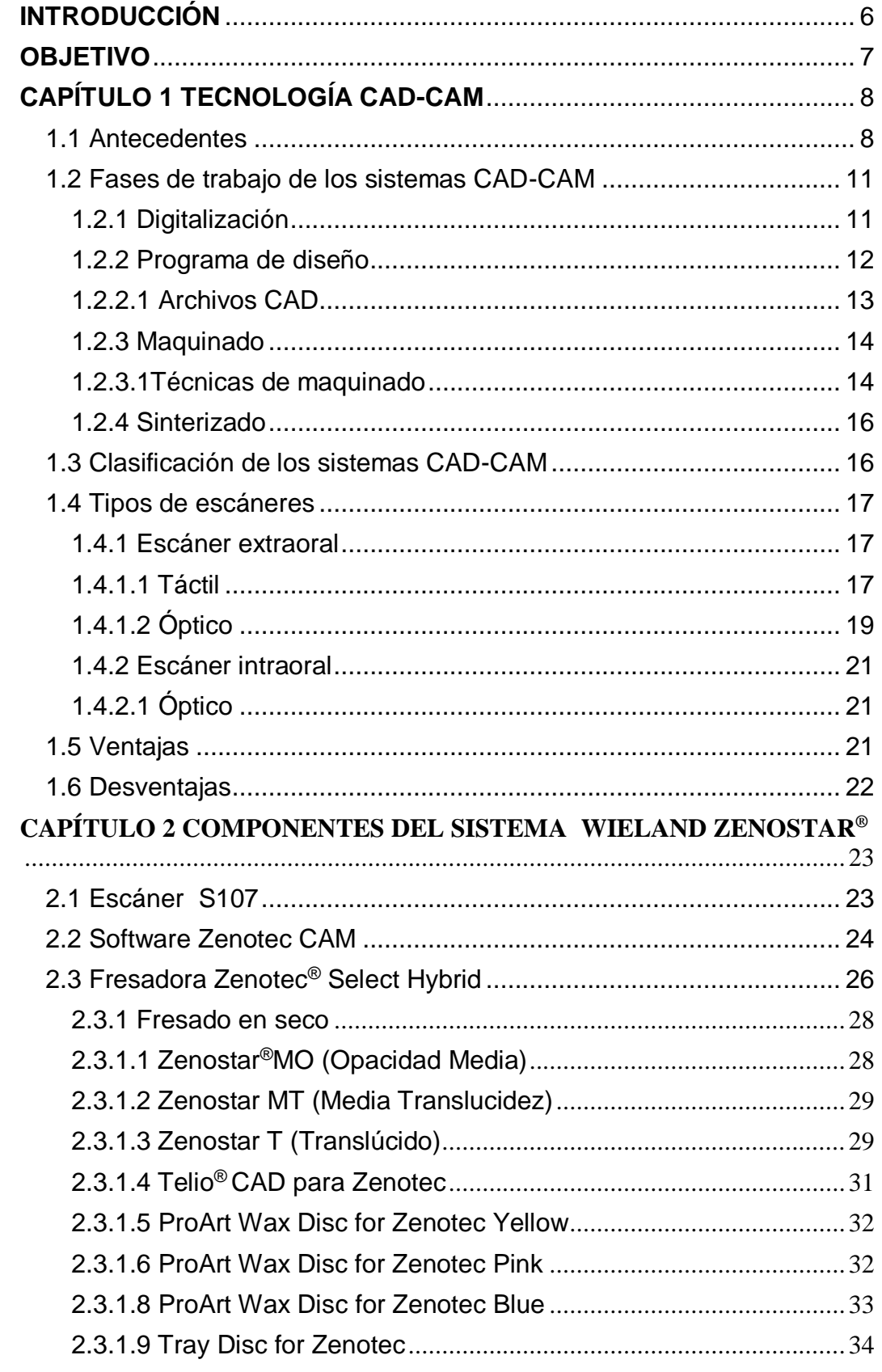

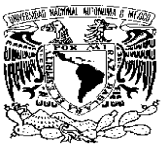

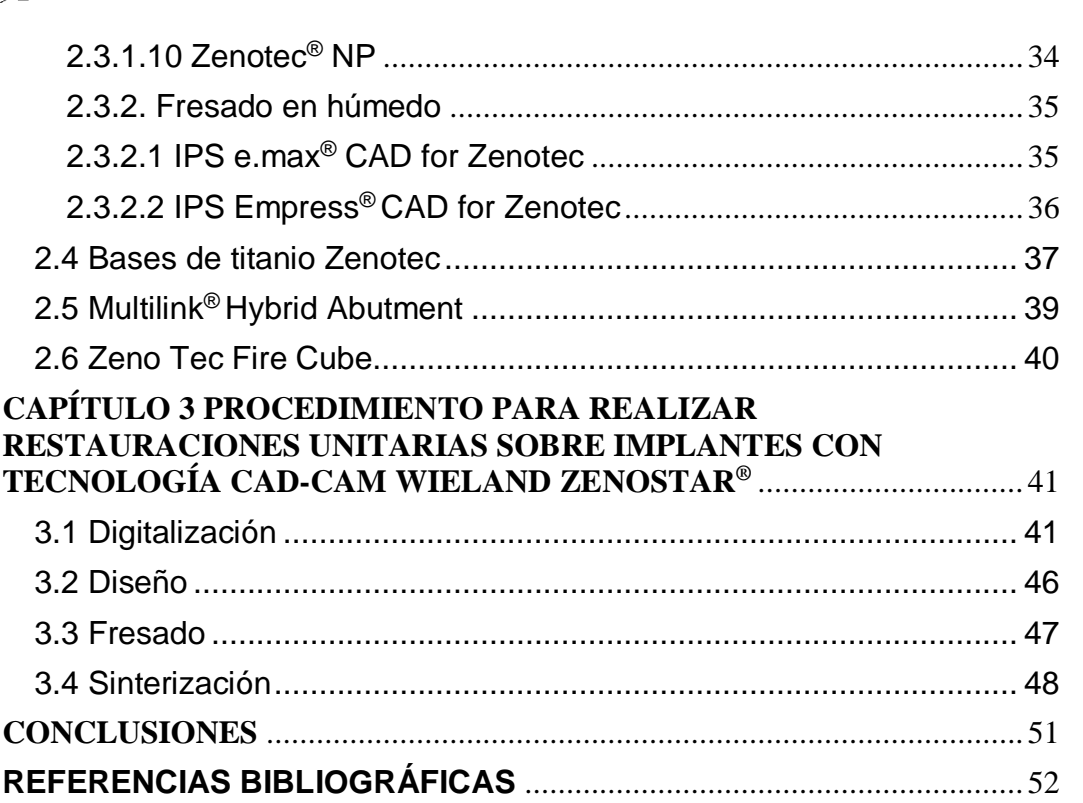

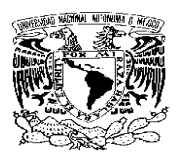

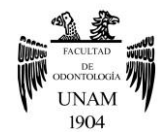

# **INTRODUCCIÓN**

<span id="page-4-0"></span>Las técnicas CAD-CAM durante los años 80 se utilizaban en los medios industriales, pero poco a poco se fueron incluyendo en la Odontología.

En la actualidad la tecnología CAD-CAM se encuentra en un amplio crecimiento en investigación. Ha ido evolucionando, y creando nuevas aplicaciones para mejorar sus características y ampliar sus indicaciones para el beneficio del paciente y del odontólogo.

Los distintos sistemas CAD-CAM que se encuentran en el mercado se ven involucrados a cambios continuos, en cuanto a escáneres, programas de diseño, maquinas fresadoras y materiales restauradores.

No se han limitado solo con las opciones de realizar tratamientos con incrustaciones inlay, onlay, carillas o coronas, si no que han avanzado hacia el área de la rehabilitación sobre implantes, con la gran ventaja de poder emplear materiales completamente estéticos y de alta calidad que no se ven modificados durante la fabricación de la restauración. Siendo una muy buena opción para la creciente demanda por parte de los pacientes por restauraciones con máxima estética, funcionalidad y durabilidad.

Todo esto se obtiene por medio de un proceso computarizado que consta de tres fases, digitalización, diseño y maquinado, con el cual obtendremos características optimas en las restauraciones, como la exactitud, precisión, estandarización y velocidad en la fabricación, reduciendo el número de citas.

Gracias a estas tecnologías se han reducido las fallas que afectaban a la técnica convencional de colado de metales, consiguiendo de manera más fácil un correcto ajuste pasivo cuando se realizan tratamientos de prótesis fija sobre implantes.

Cabe mencionar la importancia que tiene la capacitación del odontólogo para el uso de esta tecnología. Ya que el conocimiento en el manejo de estos equipos, hará que el resultado final sea satisfactorio.

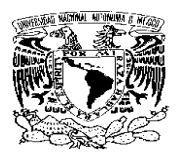

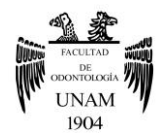

# **OBJETIVO**

<span id="page-5-0"></span>Describir las fases del procedimiento para la realización de restauraciones unitarias sobre implantes utilizando el sistema CAD-CAM Wieland Zenostar®.

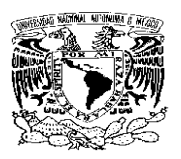

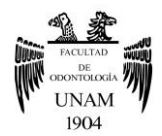

# **CAPÍTULO 1 TECNOLOGÍA CAD-CAM**

<span id="page-6-0"></span>La tecnología CAD-CAM es un método alternativo que puede ser utilizado por el odontólogo o el técnico, para fabricar restauraciones precisas, con un sellado marginal menor a 120 µm.<sup>1</sup>

Sus siglas provienen de la denominación en lnglés: Computer-Aided Desing/Computer-Aided Manufacturing, que, traducido al castellano, quiere decir "diseño asistido por ordenador/ fabricación asistida por ordenador".

# <span id="page-6-1"></span>**1.1 Antecedentes**

La tecnología CAD-CAM se ha utilizado universalmente de una manera estandarizada y robotizada desde los años 60 para la fabricación de estructuras.

En Odontología, los antecedentes de esta tecnología se remontan al año 1971, cuando el Dr. François Duret, en Francia, desarrolló el primer dispositivo de CAD-CAM dental, haciendo coronas con la forma funcional de la cara oclusal del diente, se comenzaba con una impresión óptica del diente pilar seguido del diseño de la corona considerando los movimientos funcionales y terminaba con la utilización de una fresadora de control numérico para la fabricación de la corona**.** Más tarde desarrolló el sistema Sopha® que tuvo un impacto en el desarrollo posterior del sistema CAD/CAM sin embargo este sistema se desarrolló demasiado pronto para aplicarse en Odontología debido a la falta de precisión en la digitalización, la potencia del ordenador y los materiales.<sup>1</sup>

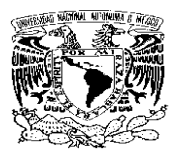

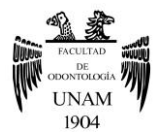

#### **Evolución de los sistemas CAD-CAM**

Durante el paso de los años la tecnología CAD-CAM, se ha visto involucrado en distintos cambios (tabla1). 2,4,7

#### **Tabla 1 Evolución de los sistemas CAD-CAM**

Fue en 1985 cuando El Doctor Mörmann y el Dr. Marco Brandestini, crearon el sistema CEREC®, que aunque fue una innovación el poder rehabilitar al paciente en el mismo día, contaba con la desventaja de solo estar indicado en incrustaciónes inlay, con características anatómicas muy generales (figura 1).

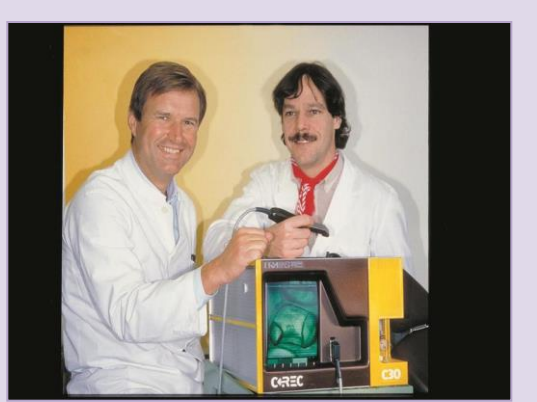

Figura 1 El Dr Mörmann y el Dr. Marco Brandestini, crean el sistema CEREC®. 3

En 1982, Dr. Andersson desarrolló la parte CAM del proceso de fabricación y en 1989, desarrolló el método Procera®, ahora conocido como NobelProcera® (Nobel Biocare®; Zurich, Suiza) introducido al mercado en 1997 (figura 2).

En 1994 Los sistemas CAD-CAM, no se limitaron a incrustaciones. Un ejemplo es el sistema CEREC2 el cual presentó una mejora en el programa de diseño permitiendo fresar coronas completas, con anatomía.

Posteriormente en el año 2000 cambian los discos de diamantes por fresas para el maquinado, generando el sistema CEREC 3 (figura. 3).

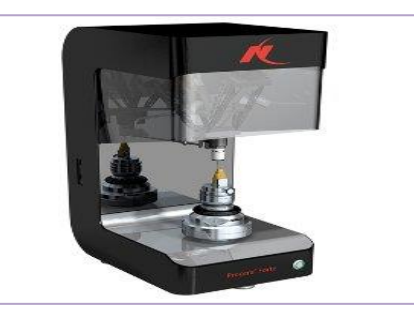

Figura 2 Escáner Nobel Procera Forte.

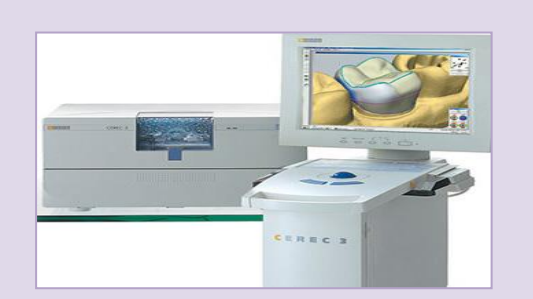

Figura 3 Sistema CEREC 35

Continúa….

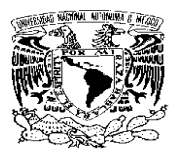

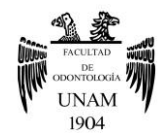

# **Tabla 1 Evolución de los sistemas CAD-CAM** En el 2001 se creó Lava (3M ESPE), Everest (Kavo, Leutkirch, Alemania). En el 2005 apareció Dental Desinger 3Shape (3Shape A/s, Copenhagen, DK En el 2007 Wieland presenta su sistema CAD-CAM (figura 4). Figura 4.Lava COS.<sup>6</sup> El sistema iTero salió al mercado en 2007. Es un sistema abierto y sirve para tratamientos de coronas, prótesis parcial fija, carillas, implantes (figura 5). Figura 5. Sistema iTero. En 2010, 3Shape (Dinamarca) lanzó un

sistema de impresión digital intraoral, TRIOS, que fue presentado al mercado en 2011, que no incluye un dispositivo de fresado. Proporcionar servicio en una amplia gama de indicaciones, incluyendo coronas, prótesis dentales parciales fijas, carillas, incrustaciones, onlays, implantes. Tiene un sistema abierto que puede exportar datos 3D junto con otros sistemas CAD-CAM o un archivo propietario que sólo puede ser diseñado por el CAD específico de 3Shape (figura 6).

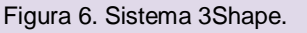

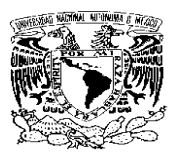

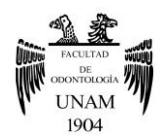

# <span id="page-9-0"></span>**1.2 Fases de trabajo de los sistemas CAD-CAM**

- Digitalización
- Programa de diseño (CAD)
- Maquinado (CAM)

# <span id="page-9-1"></span>**1.2.1 Digitalización**

Procedimiento en el que el escáner capta la información y obtiene una imagen tridimensional de las preparaciones, de los dientes adyacentes y de los registros oclusales, que serán procesados y transformados en datos digitales para obtener la restauración diseñada.

El registro puede obtenerse de forma intraoral sin necesidad de tomar impresiones o de manera extraoral obtenida de una impresión de la preparación dental.4,8,9 Figura 7

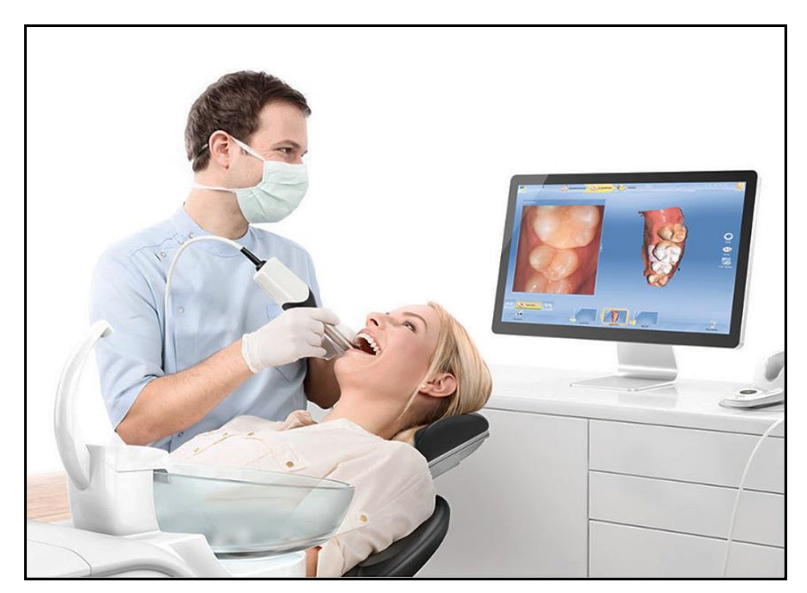

Figura 7 Registro intraoral.10

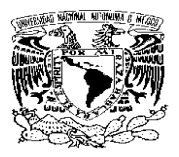

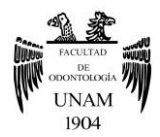

## <span id="page-10-0"></span>**1.2.2 Programa de diseño**

La información que adquirimos con el escáner, se pasa a programas específicos para el trazado dental, donde procederemos a realizar el diseño protésico.

El diseño es siempre guiado por los parámetros que establece el sistema de computadora y que son cruciales para lograr la resistencia de la estructura.

El programa puede proporcionarnos un modelo predeterminado de diseño automáticamente, sin embargo se le pueden realizar modificaciones, al considerar y analizar la información que nos proporcionan los órganos dentales vecinos y el antagonista.

Cuando se capta la línea de terminación y la conformación de los pilares, se puede decidir la anatomía dental, las medidas de los pónticos, los pilares y los conectores de la restauración.

Cada sistema provee el programa específico de digitalización y de diseño. Gracias a estos sistemas se logra diseñar restauraciones parciales, carillas, coronas, estructuras de varias unidades, etc.4,8,9 Figura 8

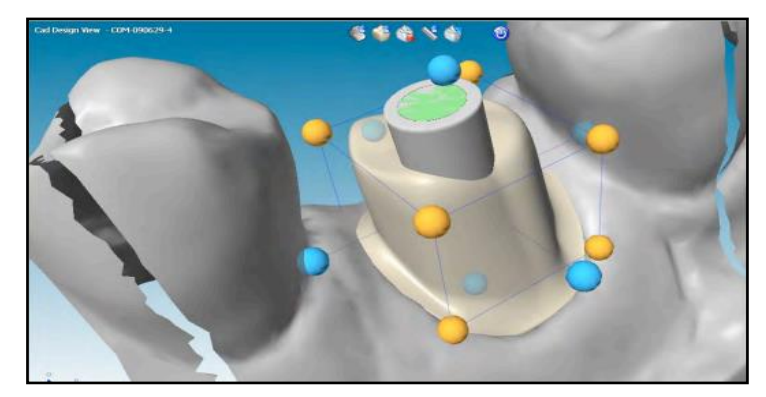

Figura 8 Diseño de un pilar.<sup>11</sup>

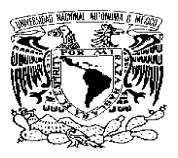

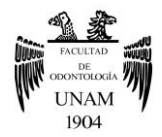

# <span id="page-11-0"></span>**1.2.2.1 Archivos CAD**

La información de un diseño CAD se recoge en un archivo informático que puede tener más de 70 formatos distintos, pero solo se mencionaran los dos más significativos:

#### **Nube de puntos**

Se trata de un archivo que contiene las coordenadas cartesianas los puntos que representan la superficie externa de un objeto. Las nubes de puntos son creadas generalmente por los escáneres 3D. Estos dispositivos miden de forma automática una gran cantidad de puntos en la superficie de un objeto, que registran en forma de archivo de nube de puntos.<sup>12</sup>

#### **Malla poligonal**

Las nubes de puntos son difíciles de inspeccionar y de manejar, por lo que se suelen convertir en modelos de malla poligonal, que unen los puntos de la nube de puntos formando triángulos, cuadriláteros u otros polígonos complejos. Su formato de archivo informático es ".stl", que recibe su nombre de la estereolitografía.<sup>12</sup> Figura 9

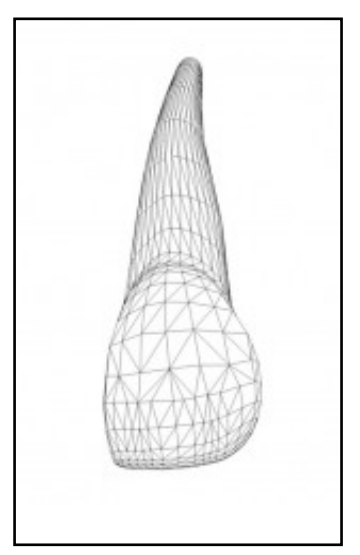

Figura 9 Malla poligonal de un incisivo central.<sup>13</sup>

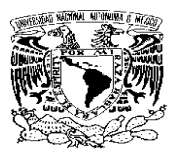

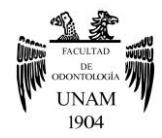

## <span id="page-12-0"></span>**1.2.3 Maquinado**

En esta fase, es necesaria una máquina la cual es controlada sistemáticamente, que tiene como función procesar los datos obtenidos de la digitalización y de convertir la información del diseño en la restauración protésica deseada por medio del tallado de diferentes materiales.<sup>8,9,14</sup> Figura 10

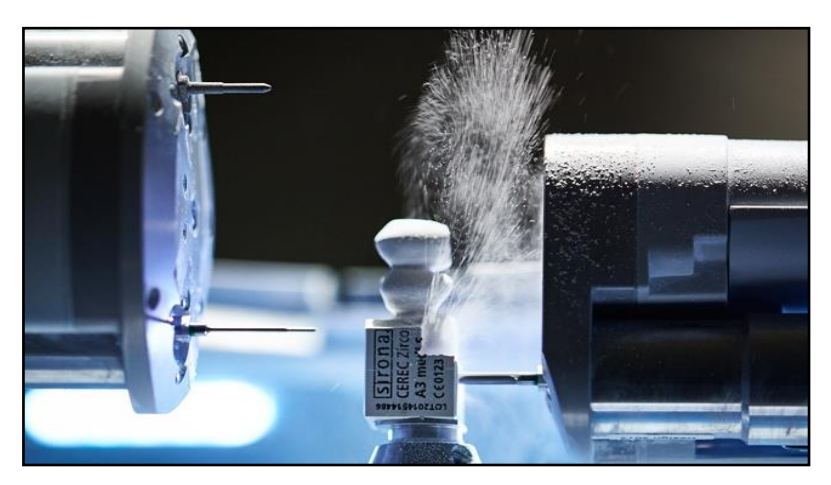

Figura 10 Maquinado de un bloque de zirconia.<sup>15</sup>

#### <span id="page-12-1"></span>**1.2.3.1Técnicas de maquinado**

#### **Sustractiva:**

La fabricación sustractiva consiste en eliminar material de un bloque para crear un objeto de la forma y tamaño deseado utilizando una máquina de fresado. Para ello, el programa de ordenador CAM automáticamente traslada el modelo CAD a la máquina para la creación del objeto. Las herramientas de fresado que se van a utilizar se dictan por ordenador, así como la secuencia en que deben utilizarse y la magnitud y dirección del movimiento de dichas herramientas, con una exactitud en su posicionamiento de unos 10Pm (10 billonésimas partes de un metro).2

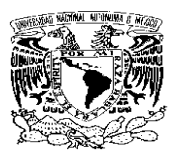

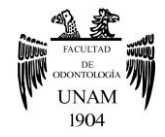

Estas maquinas se diferencian entre ellas, por el número de ejes que presenten en función de la posibilidad de distintos movimientos espaciales, si cuentan con varios ejes se lograra tener más complejidad en el maquinado, se mejorarán los resultados en cuanto a la precisión y tiempo. Aunque la calidad de las restauraciones no solo dependerá de tener un gran número de ejes, sino de un conjunto de etapas, como lo son la digitalización, procesamiento de la información y la fabricación (figura 11).2,4

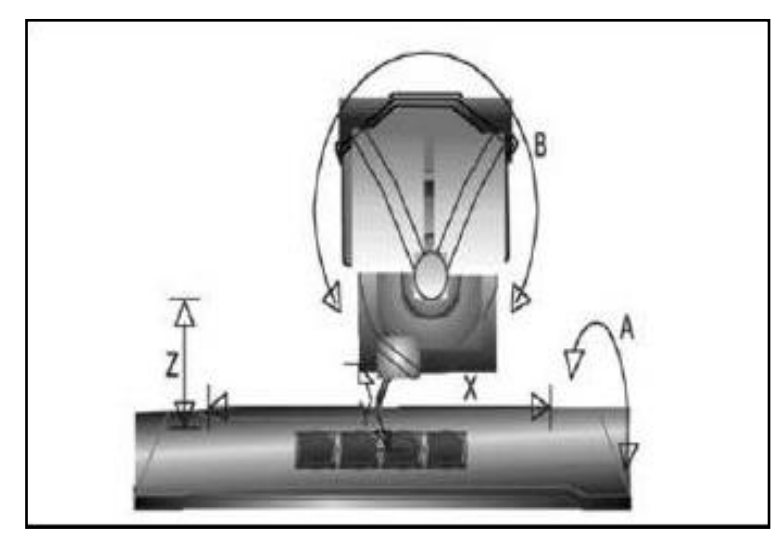

Figura 11 Ejes de maquinado.

#### **Aditiva:**

También conocida como tecnología de Prototipado Rápido (RP). Es un proceso en el que se van añadiendo capas sucesivas de material hasta crear un objeto a partir de datos del modelo 3D. Por cada milímetro de material hay cinco o veinte capas que la máquina va añadiendo sucesivamente hasta crear la forma final. Luego se realiza el refinamiento para eliminar el exceso de material y brazos que los soportan. La precisión de las técnicas aditivas depende del grosor de capa y la anchura del haz de polimerización. La precisión de las técnicas aditivas depende del grosor de capa y la anchura del haz de polimerización. Cuanto más delgadas son las capas y más estrecho es el haz de polimerización más precisión tiene el producto final; sin embargo, si aumenta el número de

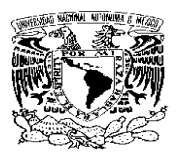

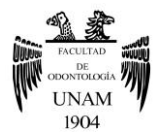

capas y disminuye el diámetro del haz, aumenta exponencialmente el tiempo de fabricación. La precisión puede ser ajustada controlando el diámetro de partícula y el grosor de capa. $2$ 

Los sistemas aditivos usados:

- Sinterización láser selectiva o fusión láser
- Impresión 3D.

Todos comparten las siguientes características: construcción vertical de objetos incrementalmente, no hay material de desecho, producción pasiva (sin aplicar fuerzas), y producción de detalles finos.<sup>2</sup>

## <span id="page-14-0"></span>**1.2.4 Sinterizado**

Durante este procedimiento, las restauraciones deberán ser sometidas a un tratamiento térmico definido con exactitud, para de esta manera poder contar con la resistencia suficiente para garantizar la seguridad y eficacia para la aplicación clínica. La estructura se contrae durante el sinterizado a máxima densidad hasta alcanzar su tamaño final.<sup>16</sup>

# <span id="page-14-1"></span>**1.3 Clasificación de los sistemas CAD-CAM**

- **Sistemas abiertos.** Generan archivos de escaneo elaborables también por otros sistemas
- **Sistemas cerrados**. Estos generan archivos leibles, y modificables solo en el interior de ese sistema determinado, limitan la libertad de lo que se refiere a la selección de los materiales de concurrencia en el mercado, pero presentan menores riesgos de errores.17

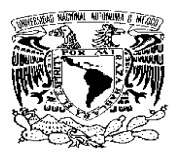

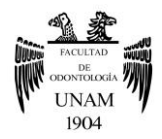

## <span id="page-15-0"></span>**1.4 Tipos de escáneres**

Con el avance de la tecnología, han ido surgiendo nuevas técnicas de impresión más precisas con las que se puede obtener un modelo digital 3D. Estas técnicas de escaneado pueden ser extraorales o intraorales (figura 12).2,12

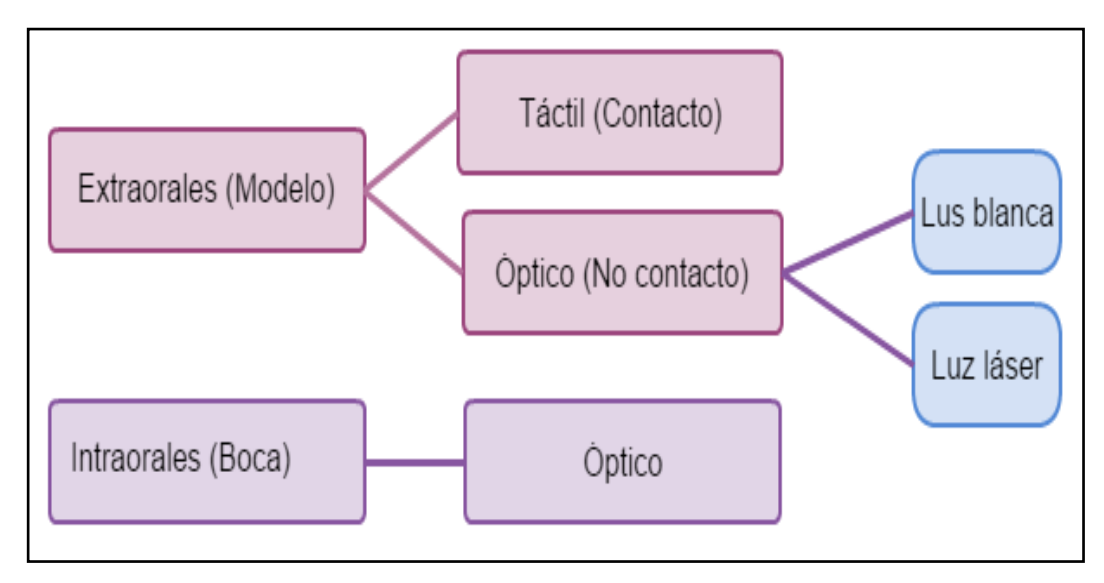

Figura 12 Clasificación de escánerers.

#### <span id="page-15-1"></span>**1.4.1 Escáner extraoral**

Se realiza en un modelo de escayola obtenido de una impresión con técnica convencional. Según el mecanismo empleado, se puede clasificar en táctil (o por contacto) y óptico (de no contacto), y este último a su vez en luz blanca o luz láser.2,18

#### <span id="page-15-2"></span>**1.4.1.1 Táctil**

Los escáneres táctiles fueron los primeros en aparecer en la industria. Son los más precisos, pero los más lentos. Utilizan una sonda que toca puntualmente la superficie del modelo, que está sujeto por un soporte, y con los datos capturados se crea en el ordenador un modelo digital 3D

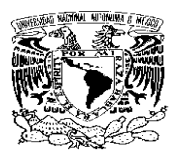

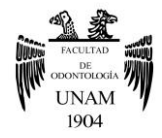

sobre el que se diseña la restauración o estructura para ser posteriormente fabricada (figura 13).<sup>19</sup>

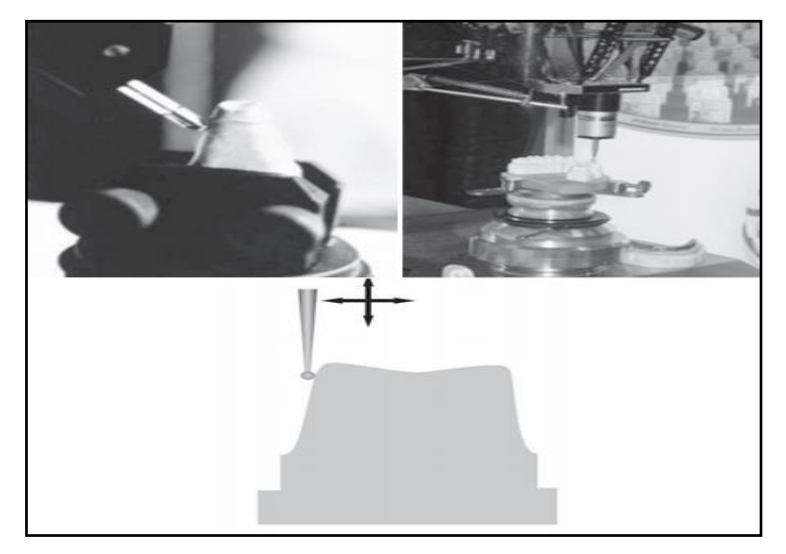

Figura 13. Método de digitalización utilizando una sonda de contacto.

Presentan diferentes ventajas respecto a los escáneres ópticos, como por ejemplo que son más fáciles de manejar, más exactos y más económicos, no se ven influidos por las características ópticas de la superficie a escanear y no es necesario echar polvo sobre el modelo para eliminar los reflejos de la luz.

Sin embargo, hay que destacar la dificultad para digitalizar impresiones debido a que la sonda puede modificar la superficie o producir la deformación del material de impresión, que es elástico. Además, este tipo de escáner no puede captar zonas retentivas de menos de 2,5mm de ancho y 0,5mm de profundidad, y requiere de un mayor tiempo de escaneado respecto a los escáneres ópticos, cinco minutos en total (modelo superior e inferior).2,15

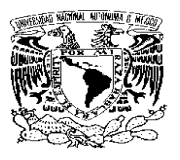

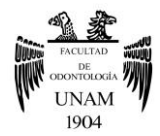

## <span id="page-17-0"></span>**1.4.1.2 Óptico**

Este tipo de escáneres utilizan un rayo de luz o láser para obtener datos de la superficie del objeto mediante triangulación, esto es, la fuente de luz, tanto láser como luz blanca, y la unidad receptora están en un ángulo definido en relación una con la otra. A través de este ángulo, el ordenador puede calcular los datos tridimensionales de la imagen en la unidad receptora. Son escáneres muy rápidos, fáciles de instalar, reproducibles y seguros; no distorsionan la superficie escaneada, puesto que lo único que contacta con ella es la luz emitida; no hay que tener en cuenta la dureza y la forma del objeto.

Sin embargo, la luz sí se puede ver afectada por la superficie, ya que en superficies traslúcidas devuelven luz al escáner no solo por reflexión, sino también por refracción, lo que puede alterar la medición, así como las superficies muy brillantes. Se deben evitar materiales transparentes, reflectivos, difusivos o negros porque es difícil adquirir los datos de estos objetos. Esto se soluciona con la aplicación de una capa fina de material blanco que sea mate y que contenga óxido de titanio o con aerosoles micropigmentados.2,18

#### **Escáneres de luz blanca**

Se proyectan muchas franjas paralelas de luz al mismo tiempo sobre la superficie del objeto. Estas líneas de iluminación se ven distorsionadas al entrar en contacto con el objeto. Esa distorsión se utiliza para reconstruir geométricamente la superficie del modelo de forma exacta. Aunque generalmente se trate de luz blanca o azul, también pueden ser de luz verde o roja. La diferencia estriba en que la luz ambiente puede influir en la lectura del escáner, siempre que la luz para la que está preparado sea del mismo color. Además, presentan una gran exactitud ya que recogen mucha información en poco tiempo al disponer de multitud de bandas que

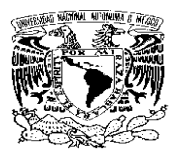

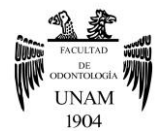

se van orientando con distintas angulaciones, cosa que no ocurre con los de luz láser, que proyectan una única banda de luz (figura 14).<sup>2,18</sup>

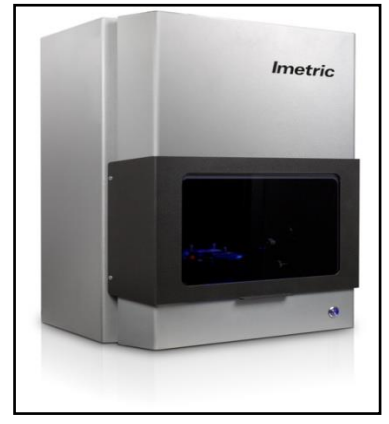

Figura 14 Escáner extraoral óptico luz blanca: Imetric 3D.

#### **Escáneres de luz láser**

Estos escáneres funcionan proyectando un punto de luz sobre el modelo y registrando la posición de cada punto mediante una cámara para así poder calcular por triangulación la altura a la que se sitúan cada uno de los puntos correspondientes a la superficie del modelo. Para ahorrar tiempo, en realidad lo que se proyecta es un haz de luz láser, no solo un punto. Al recorrer la superficie del objeto, se reconstruye la morfología dimensional del modelo a partir de la integración y ordenación de los puntos registrados en las tres dimensiones del espacio. Además, producen menos reflejos en la superficie que los de luz estructurada.2,18 Figura 15

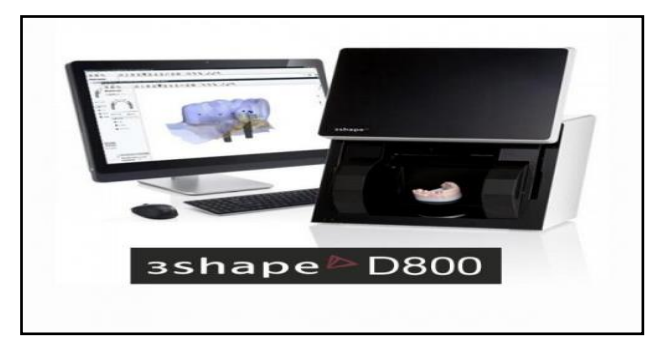

Figura 15 Escáner extraoral óptico de luz láser 3Shape® D800.20

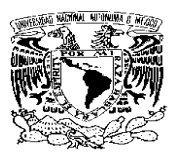

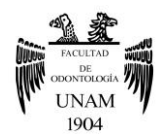

#### <span id="page-19-0"></span>**1.4.2 Escáner intraoral**

El sistema de escaneado intraoral es muy similar al extraoral, salvo que el escaneado se realiza directamente dentro de la boca del paciente.<sup>2,18</sup>

#### <span id="page-19-1"></span>**1.4.2.1 Óptico**

La tecnología óptica de estos dispositivos emplea una serie de cámaras incorporadas en un cabezal que se introducen en la boca del paciente para captar una serie de imágenes, que una vez procesadas mediante un software específico permiten presentar el modelo tridimensional virtual a través de una pantalla electrónica. La gran ventaja que presentan es la comodidad clínica, tanto para el paciente como para el profesional, además de la obtención inmediata de una información precisa. Con este sistema se eliminan la toma de impresión y el vaciado, disminuyendo así dos pasos que influyen en la precisión del resultado final (fig.16).2,18

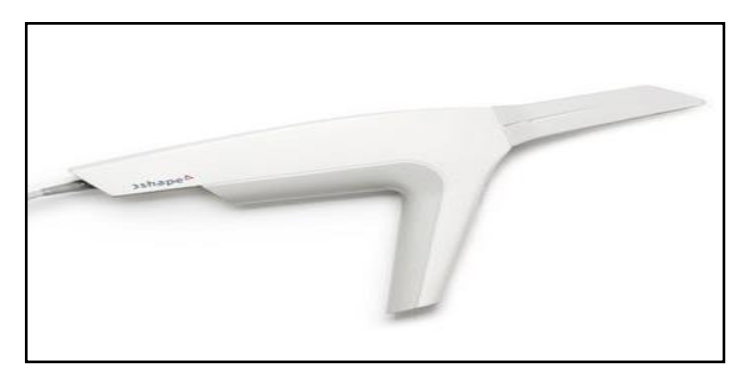

Figura16 Cámara de escáner intraoral óptico del sistema TRIOS.

#### <span id="page-19-2"></span>**1.5 Ventajas**

La innovación aportada por el CAD-CAM, con respecto a las técnicas tradicionales incluyen diversos aspectos:

 Homogeneidad de materiales: permiten la elaboración de la prótesis con materiales de alta calidad que no se alteran durante

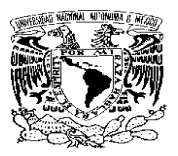

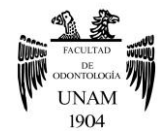

su proceso de preparación, ya que toda la fabricación se realiza en frío.

- Ahorro de tiempo: el proceso de CAD/CAM supone un ahorro de tiempo sustancial si se compara con el método convencional de fabricación de la prótesis acortándose el número de visitas del paciente y optimizándose de este modo los tiempos de clínica.
- Minimización de errores: al transferir gran parte del procesado de la prótesis al soporte informático se reducen los posibles errores humanos que pueden introducirse en la fabricación de la misma.
- Excelente ajuste marginal, alta precisión y buena oclusión: la construcción de este tipo de prótesis nos aporta una precisión muy elevada, por lo que los ajustes tanto marginales como oclusales son de gran exactitud, haciendo posible minimizar los retoques una vez se ha confeccionado la prótesis.
- Aumento del volumen de producción: La mecanización hace posible que se trabaje de forma más eficaz pudiendo asumir un mayor volumen de trabajo.<sup>21</sup>

# <span id="page-20-0"></span>**1.6 Desventajas**

Como desventajas del CAD-CAM podemos incluir los siguientes aspectos:

- Costo alto para la adquisición del equipo
- La falta de conocimiento en el manejo de esta tecnología, hace necesario el invertir tiempo y dinero en la capacitación.
- En pacientes con limitación de la apertura y bocas pequeñas la captura de información intraoral puede verse comprometida, lo que puede impedir que se registren superficies que estén fuera del alcance o de la incidencia de la luz emitida por el escáner, obteniéndose modelos digitales con falta de información.

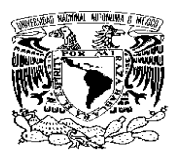

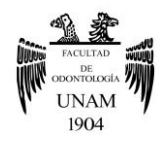

# <span id="page-21-0"></span>**CAPÍTULO 2 COMPONENTES DEL SISTEMA WIELAND ZENOSTAR®**

#### <span id="page-21-1"></span>**2.1 Escáner S107**

Cuenta con un sistema flexible y fácil de usar. Los componentes de software permiten obtener resultados óptimos con una digitalización de máxima calidad al ser del mismo proveedor que el software (fig.17).<sup>22</sup> El escaneo de vista previa se completa en cuestión de segundos (tabla  $2)$ .<sup>22</sup>

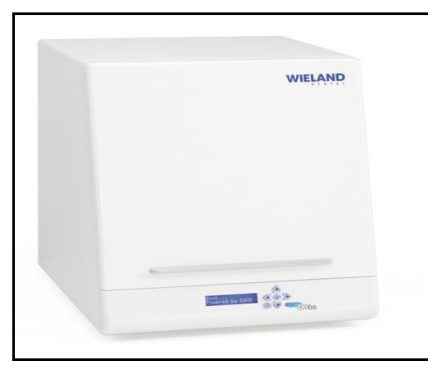

Figura 17 Escáner S107.

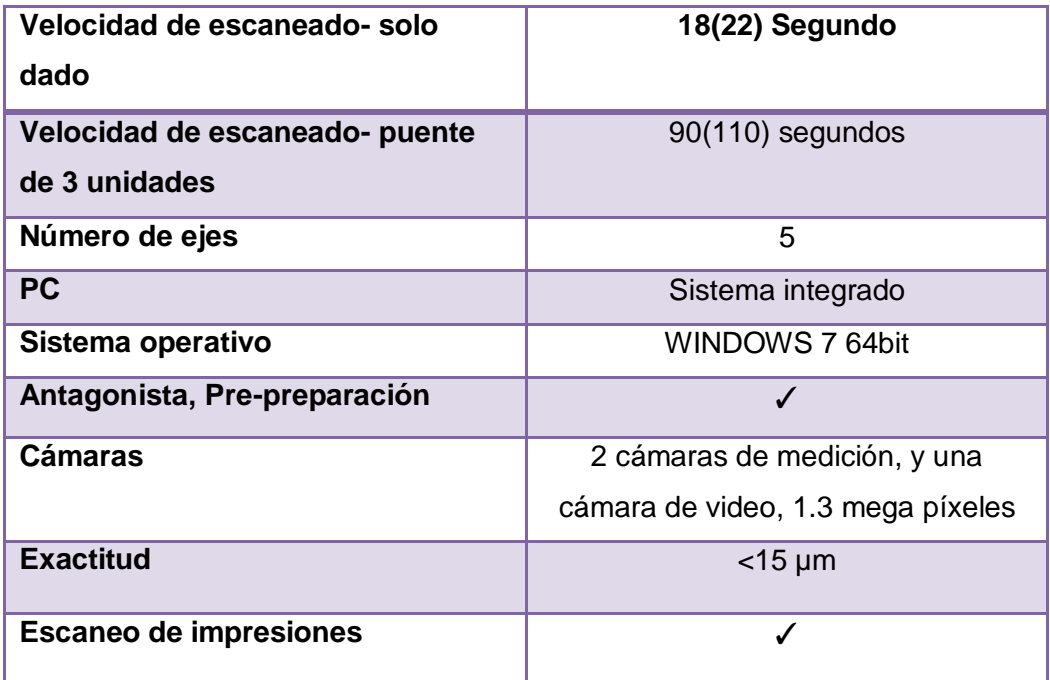

Tabla 2 Características del escáner S107.

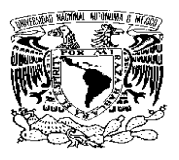

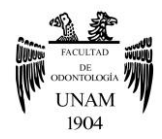

## <span id="page-22-0"></span>**2.2 Software Zenotec CAM**

Este software es una valiosa ayuda para la gestión de los espacios en blanco, asegurando un ahorro de tiempo combinado con un rápido cálculo y un excepcional fácil manejo. Además, las ya probadas estrategias y geometrías de fresado de Wieland producen resultados de precisión. (figura  $18$ ).<sup>23</sup>

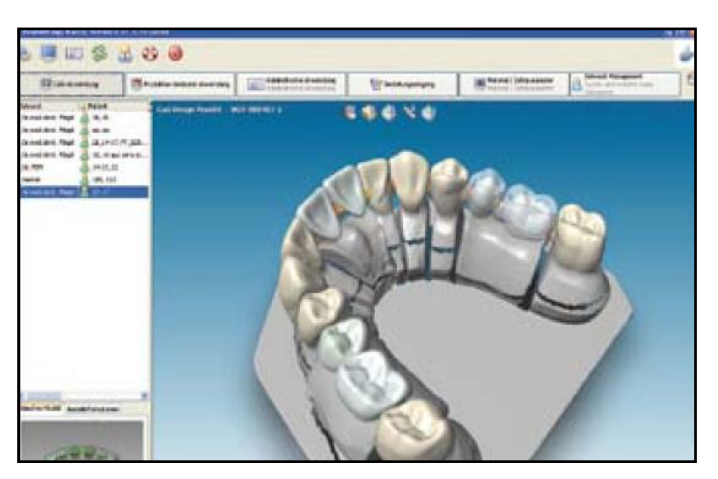

Figura 18 Software Zenotec CAM.

#### **Software 3Shape® Dental System**

El Sistema Dental 3Shape® ofrece a los usuarios una mayor automatización y herramientas de validación además de una interfaz de usuario modernizada. Los componentes de software son flexibles y fáciles de usar, permiten obtener resultados óptimos de forma rápida y eficiente. Los programas, la barra de flujo de trabajo y los pasos de diseño guían intuitivamente a los usuarios a lo largo de todo el diseño, proceso paso a paso.

Puntos destacados:

• Nuevo formulario de pedido 3D Las diversas indicaciones restaurativas se pueden seleccionar más fácilmente y se visualizado de forma más realista en el recién diseñado formulario de pedido 3D.

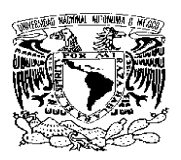

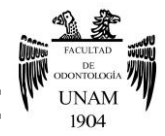

• Una nueva opción permite a los usuarios elegir entre los modos de diseño básico y experto directamente en la ventana de diseño de CAD.

• El nuevo visor 3D admite exploraciones de color y textura. Disponible de forma gratuita.

• Nuevo Diseñador de Splint Designer permite a los usuarios ampliar su gama de ofertas digitales. Las férulas, protectores nocturnos y protectores pueden diseñarse rápidamente Con la ayuda de un flujo de trabajo guiado. El diseño resultante puede adaptarse directamente a la dentición antagonista en un articulador virtual.<sup>24</sup>

#### **Dental Designer**

Una vez escaneados sus modelos, muñones, mordidas, podrá comenzar con el propio modelado de la restauración, realizándose este con ayuda del software de construcción Dental Designer. Las construcciones se proponen automáticamente por el sistema, pudiendo, por supuesto ser modificadas por usted. Mediante la pulsación de un solo botón dispondrá de numerosas posibilidades adicionales a través de las cuales podrá aportar todos sus conocimientos protésicos, a fin de construir una construcción perfectamente funcional con diseño estético (figura 19).<sup>23</sup>

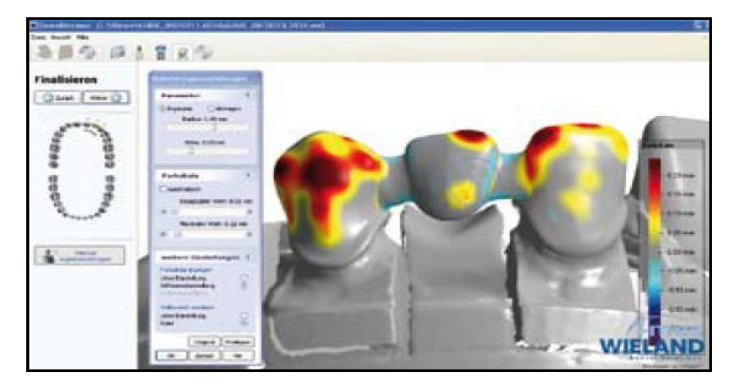

Figura 19 Software Dental Desinger.

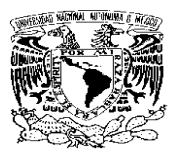

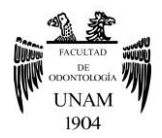

#### **Software Dental Wings**

El software Dental Wings es abierto y los trabajos se realizan en formato STL.

Para los casos de implantes, DWOS Model Builder permite un reposicionamiento preciso de los localizadores del implante en la impresión digital y crea un agujero para que el análogo se inserte fácilmente en el modelo impreso en 3D (figura 20). 25

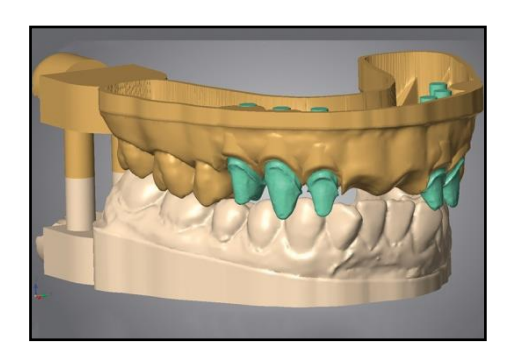

Figura 20 Software DWOS Model Builder.

#### <span id="page-24-0"></span>**2.3 Fresadora Zenotec® Select Hybrid**

Alta precisión de ajuste gracias a los componentes de alta calidad de la máquina, productividad excepcional y tiempos de procesado más cortos como resultado de la optimización de las estrategias de fresado.<sup>26</sup>

#### **Automatización económica gracias a su cargador de 8 discos**

La máquina tiene un proceso de trabajo automatizado gracias a su cargador de ocho discos. Dependiendo de la restauración, se selecciona el material adecuado y automáticamente se inserta en la máquina. Esto permite procesar trabajados de fresado automáticamente y en secuencia. Posteriormente los materiales procesados se transfieren de nuevo al portadiscos, desde donde se pueden retirar sin interrumpir la operación de fresado.26

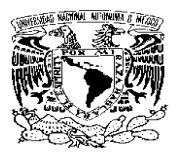

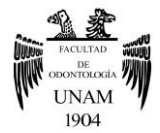

Un flujo de trabajo controlado por software gestiona la conmutación entre la operación de húmedo a seco y viceversa al instante (figura 21).  $26$ 

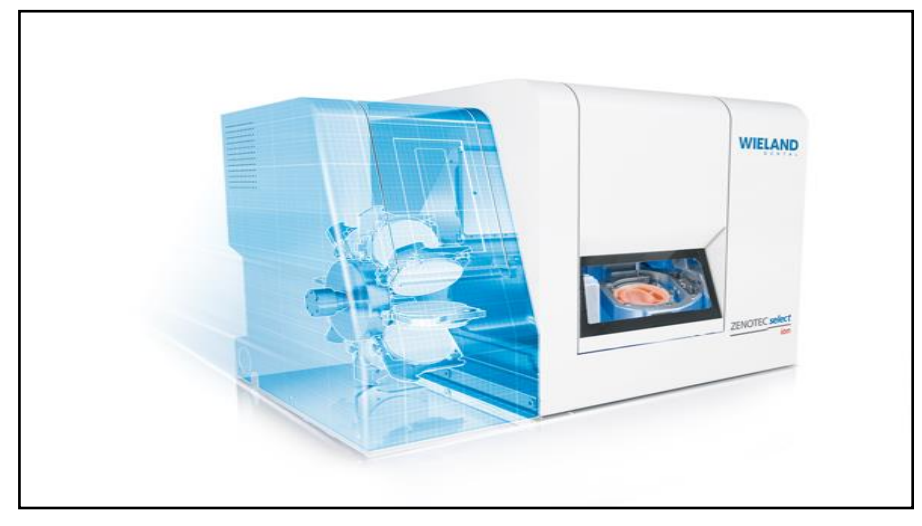

Figuara 21 Fresadora Zenotec® Select Hybrid.

# **Universalidad y flexibilidad debido al cargador de herramientas de 16 posiciones**

El cargador de herramientas de 16 posiciones, que se encuentra directamente en el dispositivo de trabajo, permite el cambio de herramienta de forma completamente automática. Las herramientas desgastadas se reemplazan por otras nuevas automáticamente.<sup>26</sup>

#### **Fabricación sin limitaciones gracias a la operación de 5 ejes**

El protocolo de fresado simultáneo de 5 ejes permite la reproducción de las formas más complejas, incluso aquellas que tiene cortes sesgados y diferentes ángulos de inserción. Por consiguiente, el equipo cuenta con un amplio espectro de aplicaciones.<sup>26</sup>

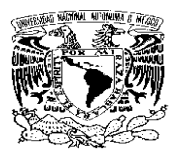

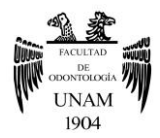

#### **Amplio rango de materiales**

El sistema Zenotec® Select Hybrid se caracteriza por el uso de materiales coordinados que cubren un amplio espectro de indicaciones. Y cuenta con las opciones de fresado en seco y fresado en húmedo (figura 22).<sup>26</sup>

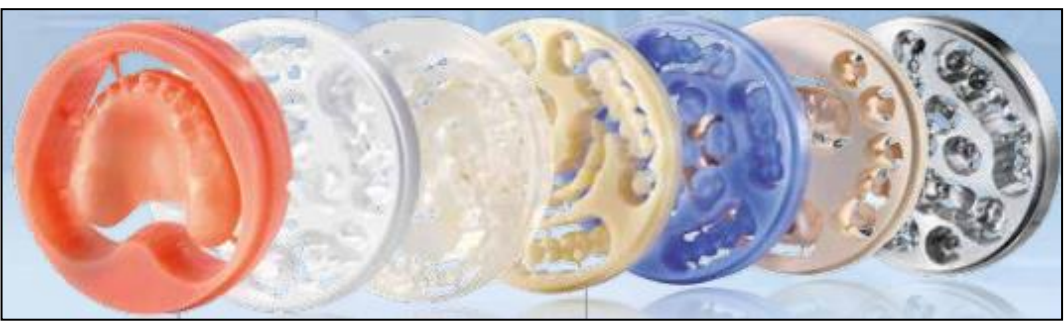

Figura 22 Discos Zenotec®

#### <span id="page-26-0"></span>**2.3.1 Fresado en seco**

Se distingue por su precisión y eficiencia de un completo conjunto de materiales dentales como lo son:

#### <span id="page-26-1"></span>**2.3.1.1 Zenostar®MO (Opacidad Media)**

Las piezas Zenostar MO se suministran en estado presinterizado. La combinación de una alta resistencia y una elevada opacidad permite la fabricación de restauraciones estéticas sobre preparaciones decoloradas y componentes metálicos incluso cuando el material se utiliza solo en capas muy finas. Grosores disponibles: 10, 14, 18, 20, 25 mm.27 ,28 Indicados en la elaboración de:

\*Coronas

\*ONLAYS

\*Prótesis parcial fija múltiples, en zona anterior como en posterior.27

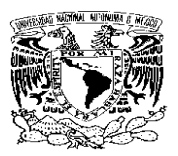

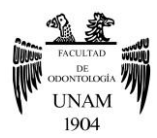

# <span id="page-27-0"></span>**2.3.1.2 Zenostar MT (Media Translucidez)**

Discos de óxido de circonio compuestos de:

- Oxido de circonio ≥ 99.0%
- Óxido de hafnio≤ 5.0%
- $\bullet$  Óxido de itrio > 6.5 ≤ 8.0%
- Óxido de aluminio≤ 1.0%

#### **Indicaciones**

\*Para restauraciones estéticas anteriores y posteriores como:

- \*Coronas
- \*Coronas parciales
- \*Prótesis parcial fija de hasta 3 unidades.

Por su mayor contenido en itrio y sus mejores resultados en cuanto a las propiedades ópticas, su resistencia a la fractura supera por dos a las de las cerámicas vítreas infiltradas.

Tienen una mayor transmisión de luz que Zenostar T (Translúcido) y por tanto son adecuados para la fabricación de restauraciones monolíticas anteriores. Grosores disponibles 14,18 mm.27,28

#### <span id="page-27-1"></span>**2.3.1.3 Zenostar T (Translúcido)**

Estos son discos de circonio que están compuestos de:

- $\bullet$  Óxido de circonio ≥ 99.0%,
- Óxido de hafnio ≤ 5.0%
- $\bullet$  Óxido de itrio 4.5  $\leq 6.0\%$
- Óxido de aluminio≤ 1.0%.

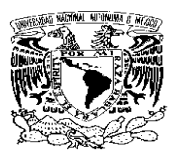

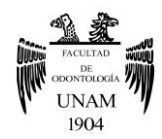

Al ser un material estético tiene las siguientes indicaciones y característica (tabla 3).<sup>27,28</sup>

| <b>Características</b>         |
|--------------------------------|
| Los discos son suministrados   |
| ya coloreados con los colores  |
| básicos, permitiendo así la    |
| reproducción de los 16 colores |
| de diente y 4 colores bleach   |
| adicionales. Figura 23         |
| Grosores disponibles           |
| 10, 12, 14, 16, 18, 20,25 mm.  |
|                                |
|                                |
|                                |
|                                |
|                                |

Tabla 3 Indicaciones y características de Zenostar T

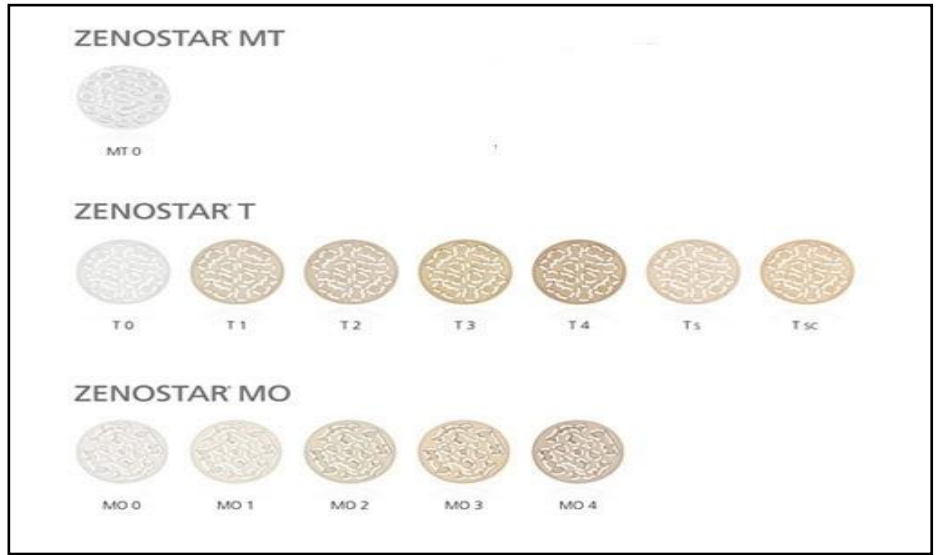

Figura 23 Discos Zenostar MT, Zenostar T, Zenostar MO.<sup>29</sup>

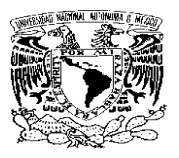

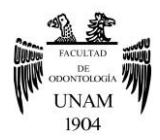

# <span id="page-29-0"></span>**2.3.1.4 Telio® CAD para Zenotec**

Telio CAD son discos de PMMA (polimetilmetacrilato de metilo) reticulado, para la fabricación de restauraciones provisionales de larga duración  $(tabla 4).$ <sup>30</sup>

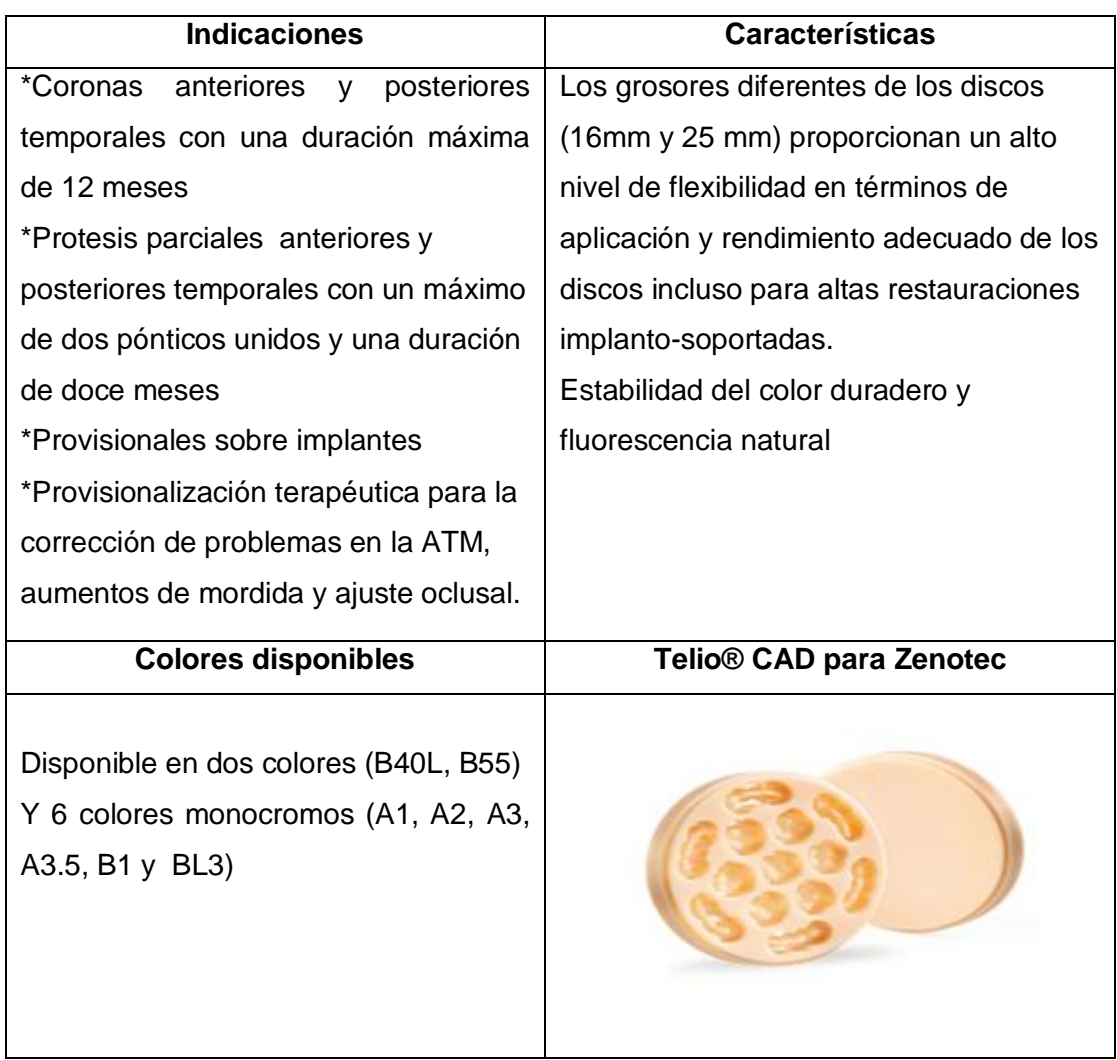

Tabla 4 Indicaciones y características de Telio® CAD para Zenotec.

Los materiales de maquillaje y/o estratificación se pueden utilizar para aplicar optimizaciones estéticas finales.30

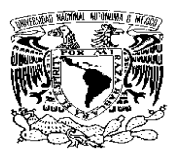

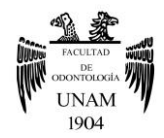

#### <span id="page-30-0"></span>**2.3.1.5 ProArt Wax Disc for Zenotec Yellow**

Está especialmente desarrollado para las restauraciones con la técnica de inyección con cera perdida (indicado especialmente para IPS e.max Press. El material tiene excelentes propiedades de mecanización y cocción sin residuos.

 Posee excelentes propiedades de fresado, alta precisión de ajuste, suavidad de superficie, propiedades ópticas como las la cera de modelar con un contraste y detalles excelentes. Magnífica adhesión a la cera de modelar (figura 24).<sup>31</sup>

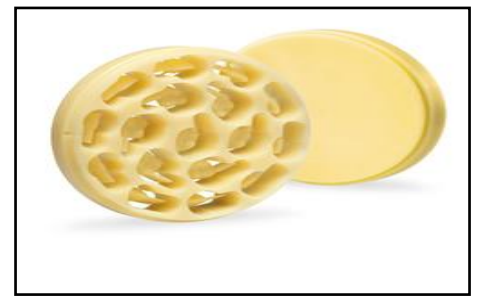

Figura 24 ProArt Wax Disc for Zenotec Yellow.

#### <span id="page-30-1"></span>**2.3.1.6 ProArt Wax Disc for Zenotec Pink**

Estos discos de cera color rosa están indicados, para la fabricación de prótesis de pruebas y moldes de mordida de cera para la impresión funcional, incluido el registro de mordida.

Tienen muy buenas propiedades de fresado y la cera puede cocerse. Cuenta con un sabor a menta (figura 25).<sup>31</sup>

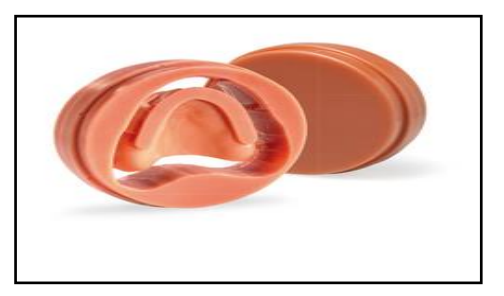

Figura 25 ProArt Wax Disc for Zenotec Pink.

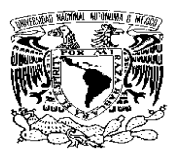

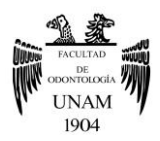

# **2.3.1.7 IvoBase® CAD para Zenotec**

Nuevo sistema de inyección electrónica para prótesis. IvoBase® CAD para Zenotec son discos de PMMA (tabla 5).<sup>31</sup>

| <b>Indicaciones</b>          |
|------------------------------|
| *Prótesis totales            |
| *Prótesis parciales.         |
| *Prótesis combinada          |
| *Prótesis implantosoportadas |
| *Prótesis híbridas           |
| *Cubetas                     |
|                              |
| IvoBase® CAD para Zenotec    |
|                              |
|                              |
|                              |
|                              |

Tabla 5 Características e indicaciones de IvoBase® CAD para Zenotec.

#### <span id="page-31-0"></span>**2.3.1.8 ProArt Wax Disc for Zenotec Blue**

El disco de cera sintética ProArt Disc Wax para Zenotec Blue, es fácil de moler, lo que reduce el tiempo de fresado. Gracias a su bajo coeficiente de dilatación térmica, incluso los puentes de grandes dimensiones se pueden fabricar sin sacrificar nada en términos de ajuste. El es ideal para hacer formas perdidas para el proceso de fundición (figura 26).<sup>32</sup>

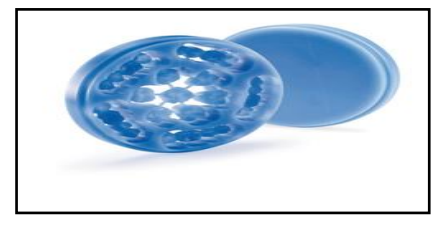

Figura 26 ProArt Wax Disc for Zenotec Blue.

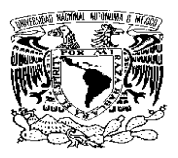

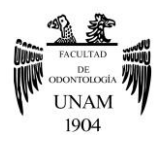

## <span id="page-32-0"></span>**2.3.1.9 Tray Disc for Zenotec**

Estos discos son de PMMA de color universal blanco (tabla 6).<sup>31</sup>

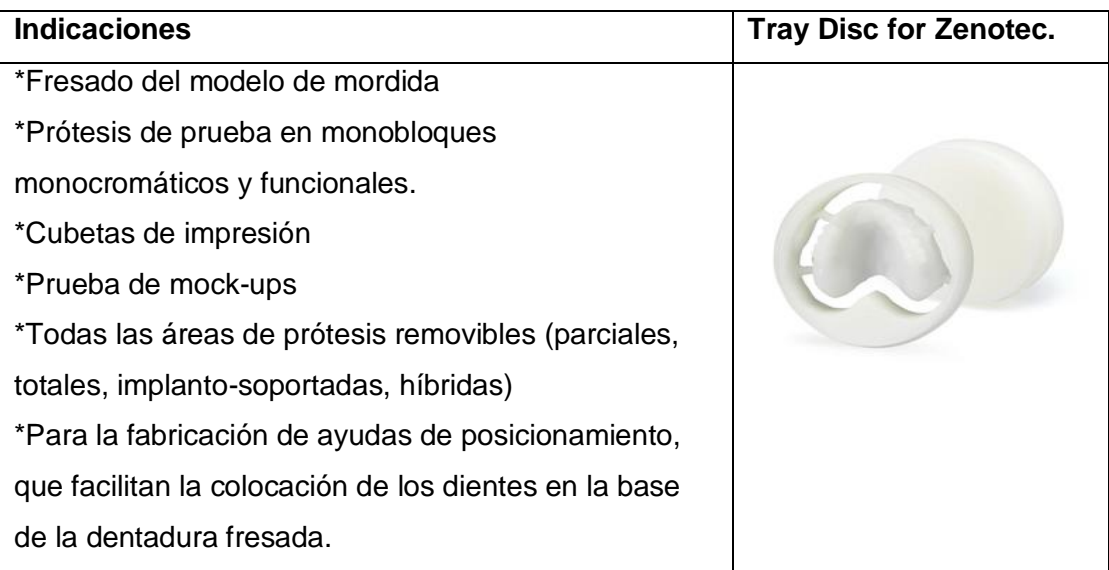

Tabla 6 Indicaciones de Tray Disc for Zenotec.

## <span id="page-32-1"></span>**2.3.1.10 Zenotec® NP**

Zenotec NP es una aleación de alta calidad de CrCo (tipo 3). Los mejores resultados estéticos son obtenidos chapeando con nuestra dimensión refleja de cerámica (tabla 7).<sup>33</sup>

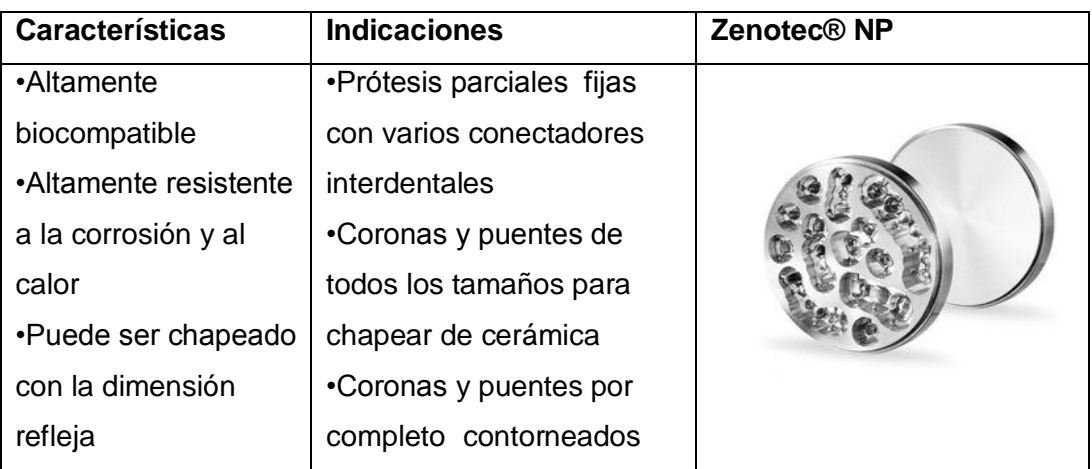

Tabla 7 Características e indicaciones de Zenotec NP.

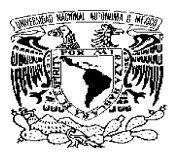

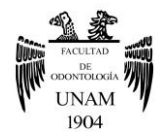

#### <span id="page-33-0"></span>**2.3.2. Fresado en húmedo**

Se distingue por su fiabilidad, estrategias de fresado cordinadas y precisión en el fresado en húmedo de cerámicas de vidrio. El sistema ha sido diseñado especialmente para procesar IPS e.max CAD for Zenotec, y de IPS Empress CAD for Zenotec por lo que ofrece la máxima calidad. El innovador multisoporte permite procesar seis bloques de diferentes tamaños y colores de forma aleatoria, en una única secuencia de fresado. 26

#### <span id="page-33-1"></span>**2.3.2.1 IPS e.max® CAD for Zenotec**

Son bloques de cerámica vítrea, disilicato de litio de (LS<sub>2</sub>) con 360 MPa de resistencia.

Se fabrica por medio de un proceso, que proporciona una homogeneidad del material. El bloque se puede procesar fácilmente con un sistema CAD/CAM, en su estado cristalino intermedio ("azul"). El característico color de los bloques, varía entre el blanco azul y gris azulado. La resistencia del material en su estado intermedio de fresado es de 130-150 MPa. Una vez que los bloques se han fresado, se llevan al proceso de cristalización que se completa en aproximadamente de 20 a 25 minutos. El proceso de cristalización a 840º C (1544º F) provoca la transformación de la microestructura a través de un proceso controlado de crecimiento de los cristales de disilicato de litio. El software tiene en cuenta la resultante densificación de 0.2% durante el proceso de fresado. Las propiedades físicas finales, tales como la resistencia de 360 Mpa y las correspondientes propiedades ópticas, se alcanzan a través de la transformación de la microestructura. Los bloques IPS e.max CAD muestran una luminosidad natural.34 Figura 28

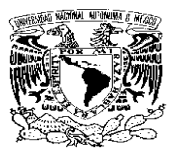

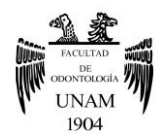

#### **Indicaciones**

- Carillas
- Inlays
- Onlays
- Coronas (zona anterior y posterior)
- Superestructuras para implantes (zona anterior y posterior)

#### **Contraindicaciones**

- Carillas completas sobre coronas posteriores
- Preparaciones subgingivales muy profundas
- Bruxismo

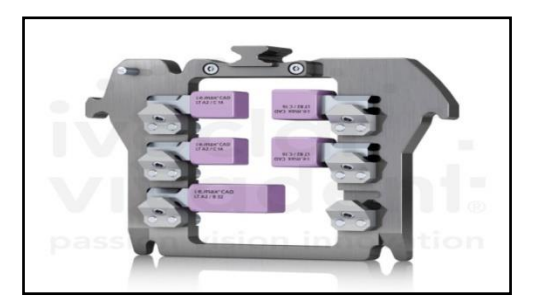

Figura 28 IPS e.max® CAD for Zenotec.<sup>31</sup>

#### <span id="page-34-0"></span>**2.3.2.2 IPS Empress® CAD for Zenotec**

Los materiales de IPS Empress**®** son una cerámica de vidrio reforzada con leucita tremendamente homogénea, la cual permite una dispersión de la luz como si se tratara del esmalte natural y que se integra perfectamente en su entorno.

El material es altamente translúcido y tiene una apariencia natural. IPS Empress CAD consigue su alta homogeneidad y elevada resistencia de 160 MPa en un proceso de fabricación optimizado.35

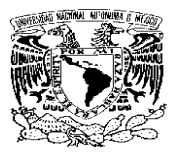

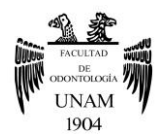

#### **Indicaciones**

- Inlays
- Onlays
- Carillas
- Coronas

#### **Contraindicaciones**

- Bruxismo
- Carillas completas sobre coronas posteriores
- Preparaciones subgingivales muy profundas

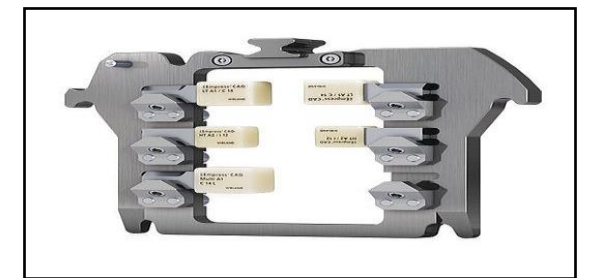

Figura 29 IPS Empress® CAD.

## <span id="page-35-0"></span>**2.4 Bases de titanio Zenotec**

El sistema Zenotec ofrece la posibilidad de realizar pilares diseñados a la medida, de óxido de zirconio con la tecnología CAD-CAM, soportados sobre bases de titanio.

Las restauraciones se pueden fabricar tanto para restauraciones atornilladas como cementadas, con la posibilidad de diseñar el perfil de emergencia (figura 30).36

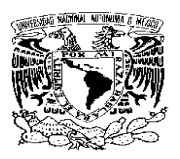

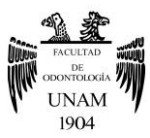

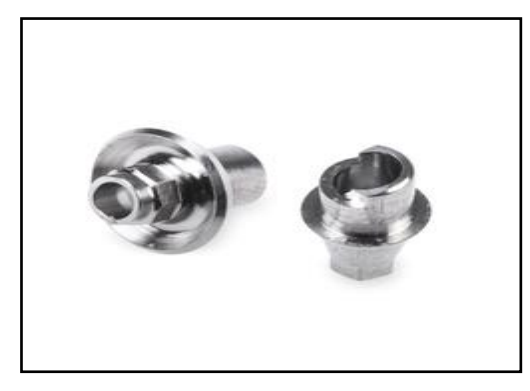

Figura 30. (A)Base de titanio Zenotec

Una de las ventajas es que son compatibles con los principales sistemas de implantes, y con una amplia gama de sistemas CAD-CAM.

Con la ayuda de las aplicaciones de software ZENOTEC Cad Implant Designer se pueden obtener resultados altamente estéticos con perfiles de emergencia optimizados (figura 31).<sup>36</sup>

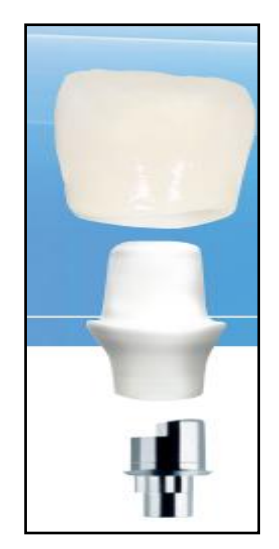

Figura 31 Base de titanio Zenotec, pilar de zirconia y corona.

El sistema bases de titanio Zenotec contiene los siguientes componentes: bases de exploración en cuatro diámetros, bases de titanio para implante, un tornillo de laboratorio para el modelo y un tornillo de fijación.

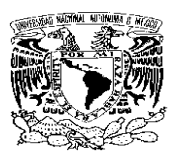

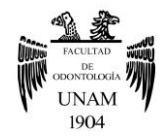

El software puede identificar la dirección axial del implante y la posición de las ranuras antibloqueo. Las aplicaciones de software de diseño de pilar adecuadas hacen que sea fácil y rápido diseñar el pilar individual una vez que el modelo ha sido escaneado. El perfil de emergencia se puede modelar para que coincida con la situación de la encía. Tanto el pilar como la superestructura se pueden diseñar en un solo proceso y moler juntos en un único trabajo de fresado. Por lo tanto, las bases de titanio Zenotec son un paso más hacia la fabricación integrada de CAD / CAM de prótesis altamente estéticas (figura 32).<sup>36</sup>

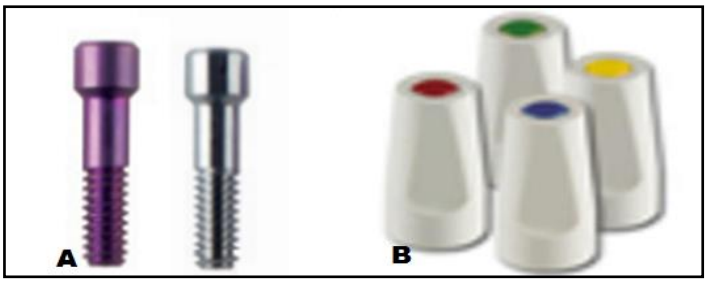

Figura 32 (A)Tornilo de laboratorio, tornillo de fijación, (B) Bases de exploración.

# <span id="page-37-0"></span>**2.5 Multilink® Hybrid Abutment**

Es un composite de cementación autopolimerizable particularmente indicado para la cementación de estructuras cerámicas hechas de cerámica vítria de disilicato de litio u óxido de zirconio al titanio/ bases de aleación de titanio (figura 33).<sup>37</sup>

- Estética óptima gracias a los diferentes niveles de opacidad
- Larga duración de la adhesividad
- Fácil manejo jeringas auto-mezcladoras

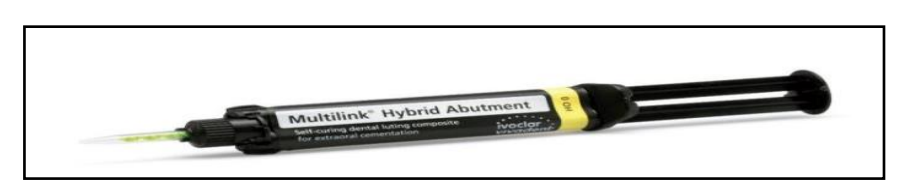

Figura 33 Composite de cementación Multilink® Hybrid Abutment

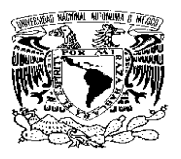

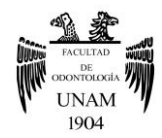

#### <span id="page-38-0"></span>**2.6 Zeno Tec Fire Cube**

El horno de sinterización compacto de alta temperatura Zenotec Fire Cube está diseñado como un dispositivo de escritorio.

La cámara de cocción tiene la capacidad de sinterizar hasta 30 unidades a la vez. Cuatro elementos de calentamiento de carburo de silicio que permiten alcanzar temperaturas de sinterización de hasta 1550 ° C proporcionando una distribución uniforme de la temperatura en toda la cámara de cocción.

La interfaz de PC opcional con el software de monitoreo del horno hace que sea fácil controlar y rastrear cada operación de sinterización individual.

Cuenta con un programa de sinterización rápida para las restauraciones unitarias con un tiempo de ciclo total de aproximadamente 3h (figura 34).<sup>38</sup>

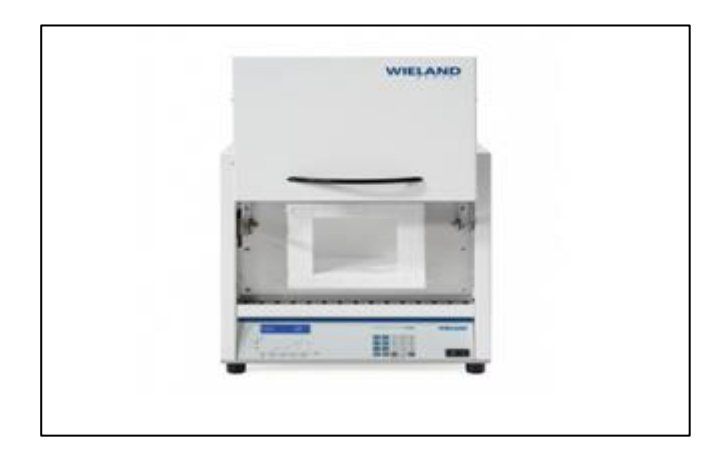

Figura 34 Zeno Tec Fire Cube

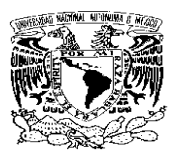

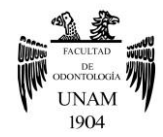

# <span id="page-39-0"></span>**CAPÍTULO 3 PROCEDIMIENTO PARA REALIZAR RESTAURACIONES UNITARIAS SOBRE IMPLANTES CON TECNOLOGÍA CAD-CAM WIELAND ZENOSTAR®**

# <span id="page-39-1"></span>**3.1 Digitalización**

Para llevar a cabo el registro de forma extraoral, es necesario la obtención de modelos de trabajo, correctamente vaciados, con zócalo, encía y con registro de mordida.

Teniendo los modelos las indicaciones anteriores se continua con el llenado de la ficha de inicio para el escaneo, en la que se elige la opción de pilar individual, posteriormente se selecciona el tipo de implante a rehabilitar y la posición, que en este caso será el órgano 21 (figura 35).

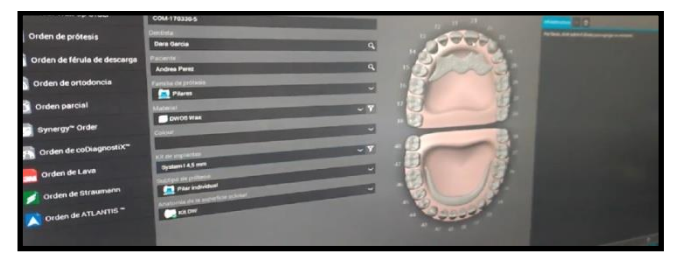

Figura 35 Orden de escaneo. Fuente directa

Para iniciar el escaneo se retira la encía al modelo y se posiciona la base de titanio Zenotec con ayuda del tornillo de laboratorio (figura 36).

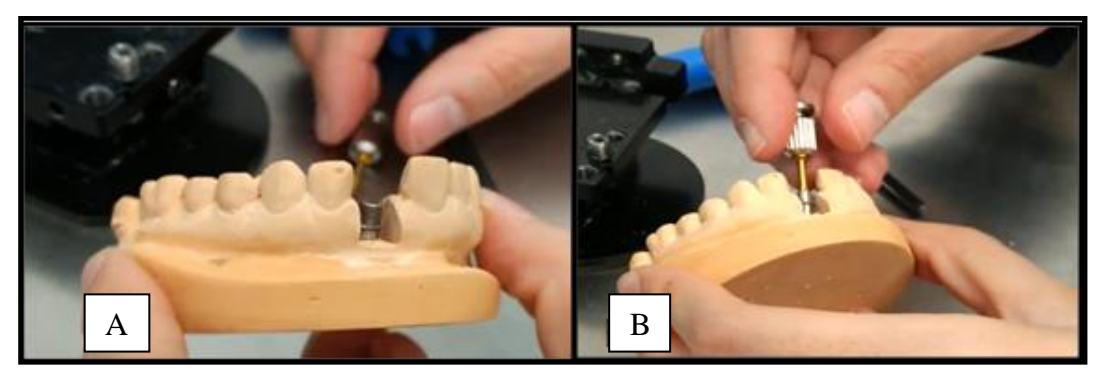

Figura 36 (A) Modelo con la base de titanio, (B) Fijacion de la base de titanio con el tornillo de laboratorio. Fuente directa

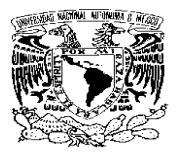

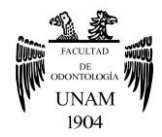

Después se coloca la base para escaneo, sobre la base de titanio, observando que la base para escaneo, quede exactamente fijada en el seguro contra rotación de la base de titanio (figura 37).

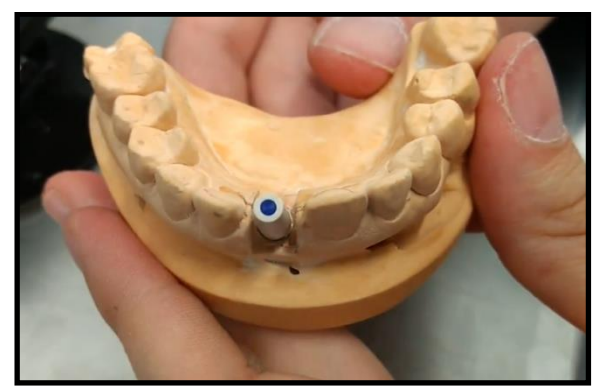

Figura 37 Colocación de la base de escaneo. Fuente directa

Se sujeta el modelo en el soporte para escaneo y se introduce en el escáner (figura.38).

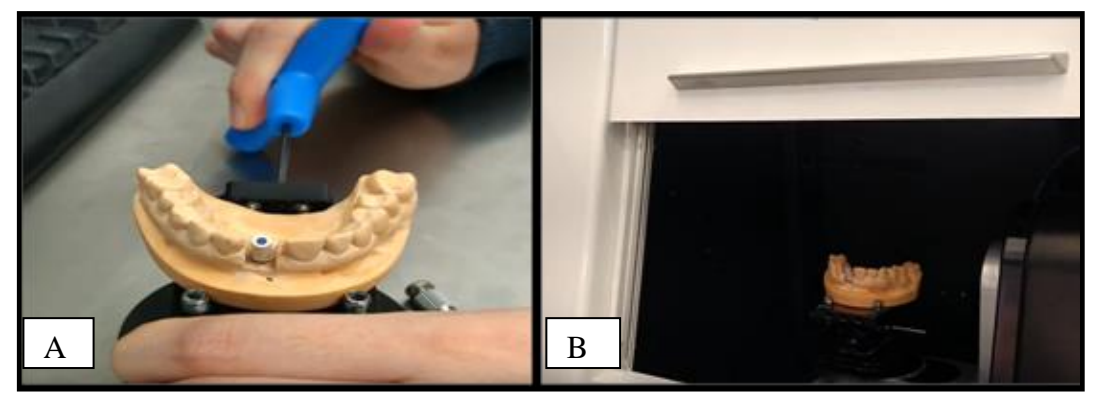

Figura 38 (A) Modelo fijándose en el soporte de escaneo, (B) Modelo dentro del escaner. Fuente directa

El siguiente paso será confirmar la exploración precisa del área definida presionando la opción de aceptar

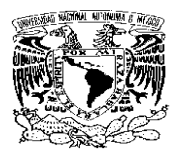

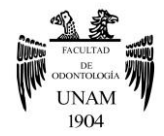

En la pantalla se observa una vista del modelo, para definir su orientación adecuada, colocando el área azul predefinida en la orientación coincidente con el modelo (figura 39).

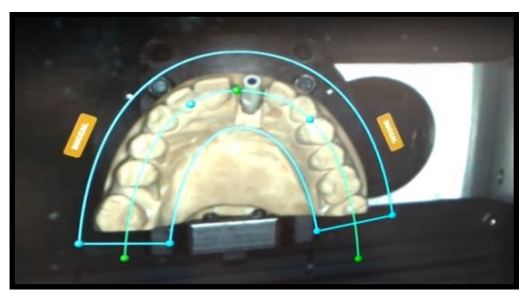

Figura 39 Modelo posicionado correctamente para el inicio del escaneo. Fuente directa

El siguiente paso es definir el área de contorno del pilar, ajustando las manijas amarillas para tener un escaneo, de dicha zona en alta definición, presionando en aceptar (figura 40).

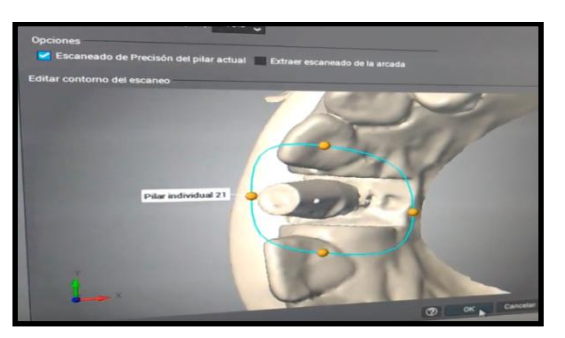

Figura 40 Definición del área del pilar. Fuente directa

El pilar individual se visualizara dentro de un círculo rojo indicándonos que está en proceso de escaneo. Esto con el objetivo de indicarle al usuario lo que está ocurriendo (figura 41)

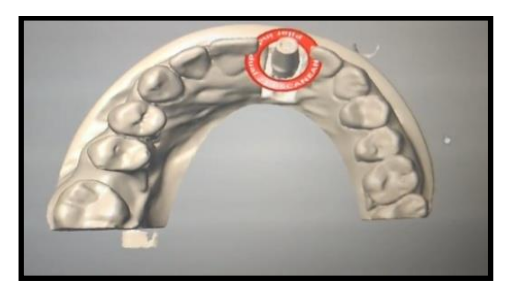

Figura 41. Pilar en proceso de escaneado. Fuente directa

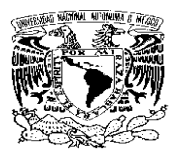

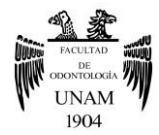

El siguiente fase es el reposicionamiento del pilar utilizando tres puntos guía (figura 42).

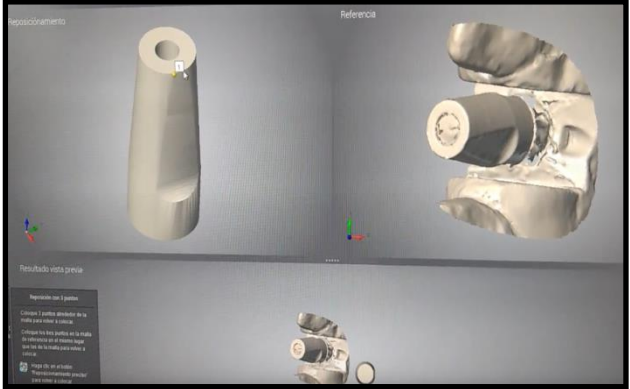

Figura 42 Localización de los tres puntos. Fuente directa

Posteriormente aparece en la pantalla el resultado completo del posicionamiento del pilar individual dentro de un cirulo amarillo y se solicita la selección de la zona para el escaneo del modelo con la encía (figura 43).

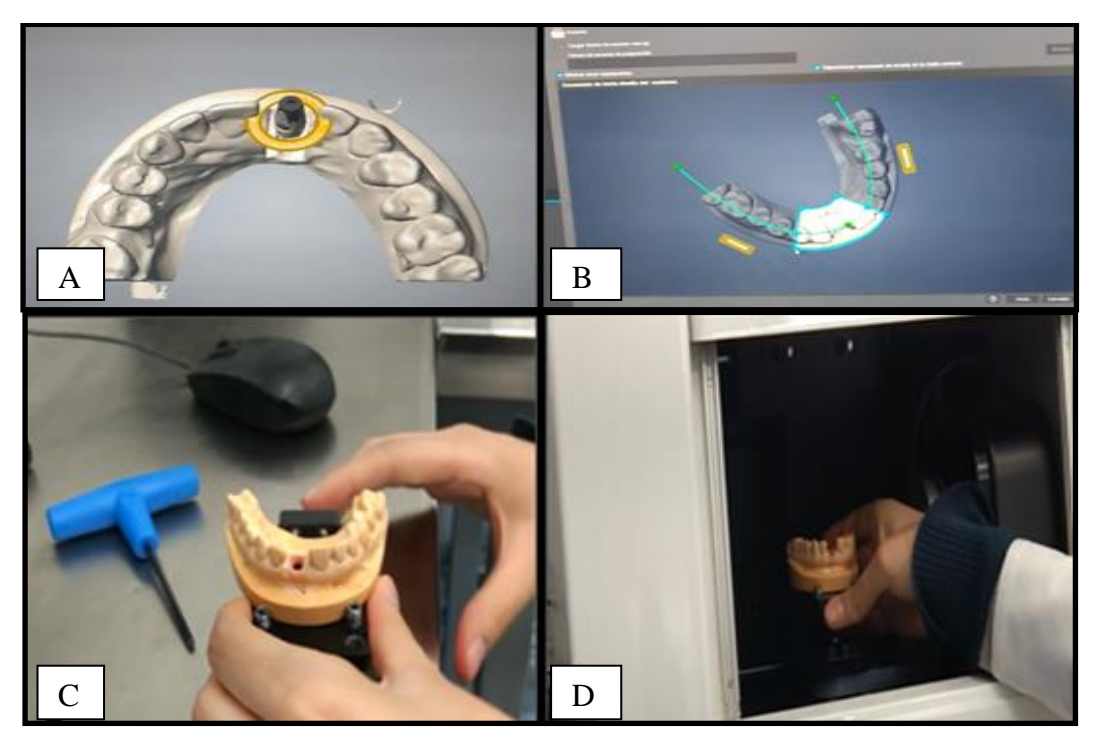

Figura 43 (A) Pilar posicionado, (B) Zona para escaneo del modelo con encía, (C) Colocación de la encía en el modelo, (D) Colocación del modelo en el escáner. Fuente directa

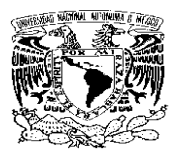

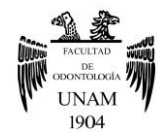

Se colocan ambos modelos articulados unidos con una liga para realizar el escaneo. Una vez terminado, se solicita el modelo antagonista para realizar el mismo procedimiento (figura 44).

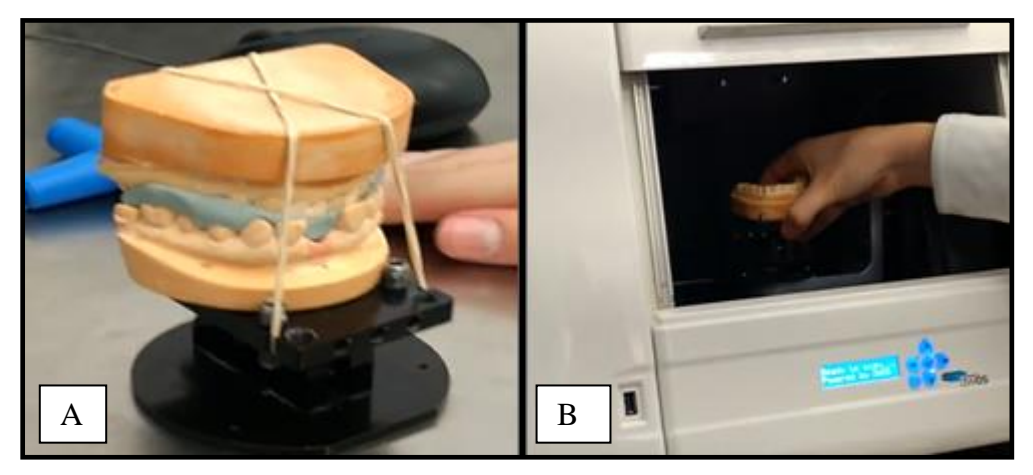

Figura 44 (A) Modelos articulados, listos para escanear, (B) Modelo antagonista listo para escanear. Fuente directa

Terminado el escaneo total de los modelos, podemos observar el resultado en la pantalla (figura 45).

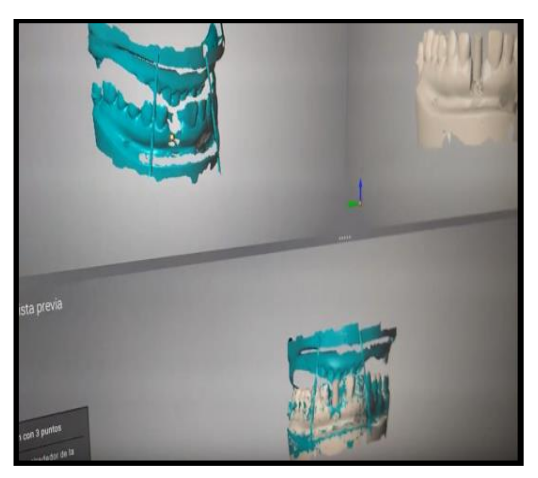

Figura 45 Vista del escaneo terminado. Fuente directa

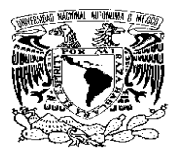

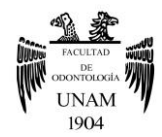

## <span id="page-44-0"></span>**3.2 Diseño**

La información que obtuvimos con el escáner se traslada al programa de diseño para continuar con el modelado del pilar, y la corona.

El programa nos permite limitar la zona y definir la angulación del pilar. Una vez hecho se selecciona la opción da aceptar (figura 46).

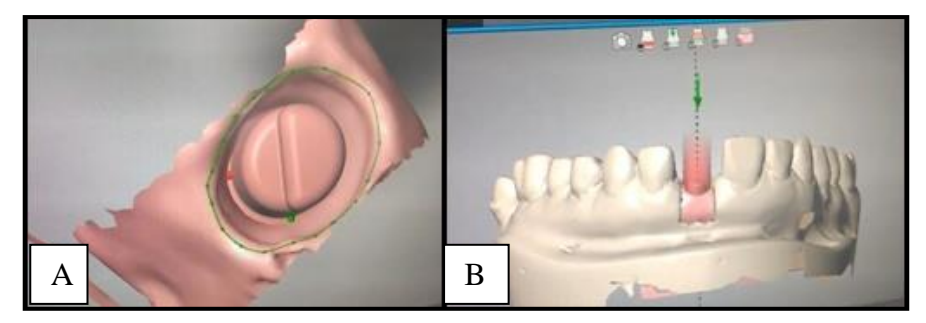

Figura 46 (A) Limitación de la zona, (B) Determinación de la angulación del pilar. Fuente directa

Automáticamente se nos proporciona la propuesta del pilar y corona, aunque contamos con la posibilidad de poder modificar la conicidad, la altura, anchura y perfil de emergencia con ayuda de las manijas (figura 47).

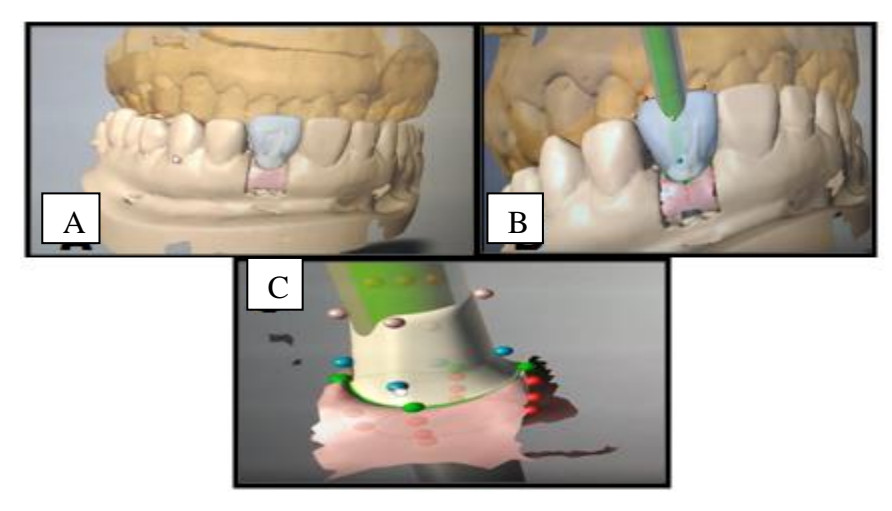

Figura 47 (A) Propuesta de pilar y corona, (B) Diseño de paralelismo del pilar y eje de inserción, (C) Con ayuda de las manijas realizamos las modificaciones deseadas. Fuente directa

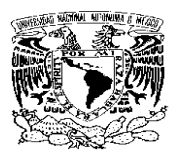

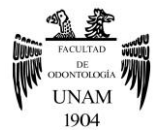

Finalizado el diseño con las características de tamaño, forma y posición, se trasladan los datos obtenidos a la fresadora (figura 48).

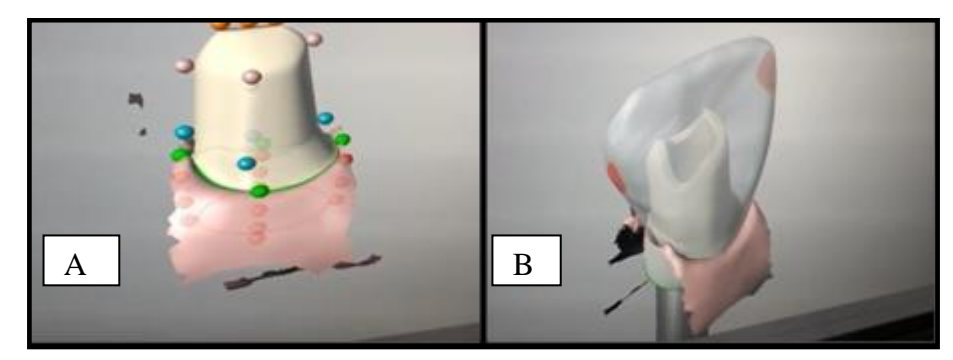

Figura 48 (A) Ajustado del tamaño, forma y posición del pilar, (B) Diseño de pilar y corona finalizado. Fuente directa

## <span id="page-45-0"></span>**3.3 Fresado**

Contando con el diseño definitivo, el formato será transmitido a la unidad de fresado para poder obtener el pilar que previamente diseñamos. Se acomoda digitalmente la restauración a fresar en el disco Zenostar MT y se colocan los conectores para dar la orden del fresado (figura 49).

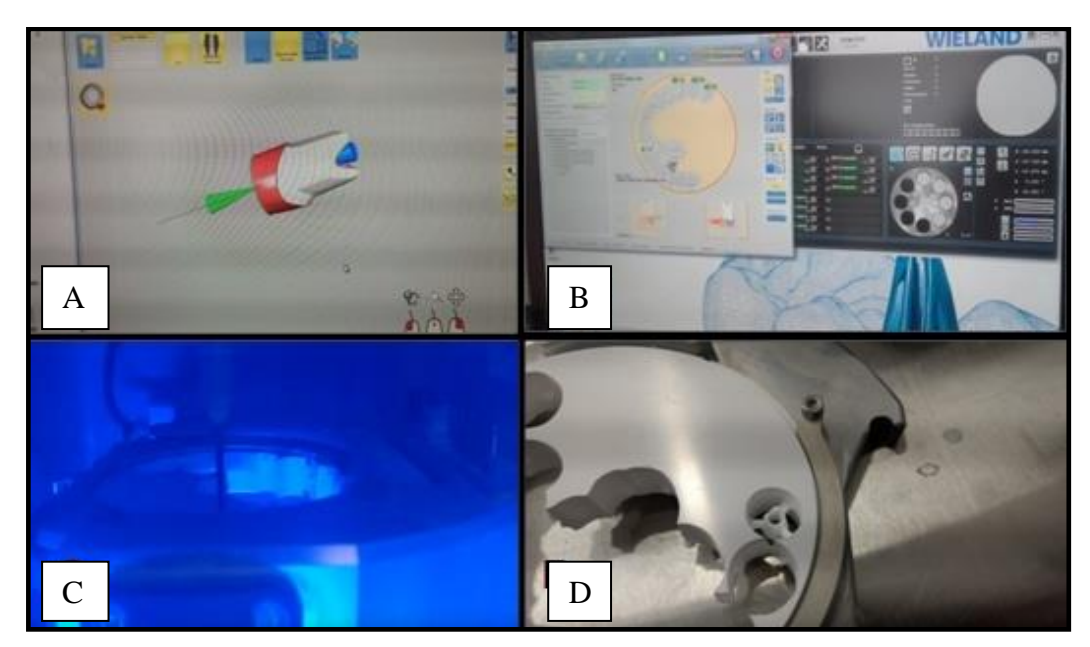

Figura 49 (A) Diseño final del pilar (B) Colocación del pilar y conectores digitalmente, en el disco (C) Fresado del pilar, (D) Obtención del pilar. Fuente directa

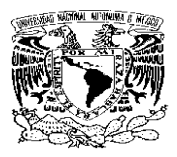

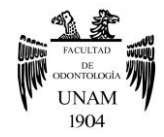

Se rescata el pilar del disco cortando los conectores con fresas de carburo. Con el objetivo de obtener un tono cálido se aplica una capa de Zenostar color Zr A2 antes de la sinterización, y se deja secar (figura 50).

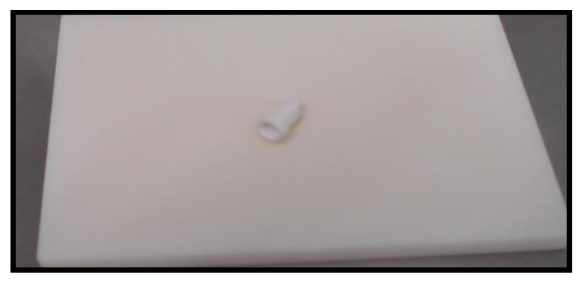

Figura 50 Pilar de zirconio con Zenostar color Zr A2. Fuente directa

# <span id="page-46-0"></span>**3.4 Sinterización**

Se coloca el pilar de zirconio dentro del horno de sinterización durante 8 horas para que el material adquiera sus propiedades finales, como alta resistencia y capacidad de transmisión de la luz (figura 51).

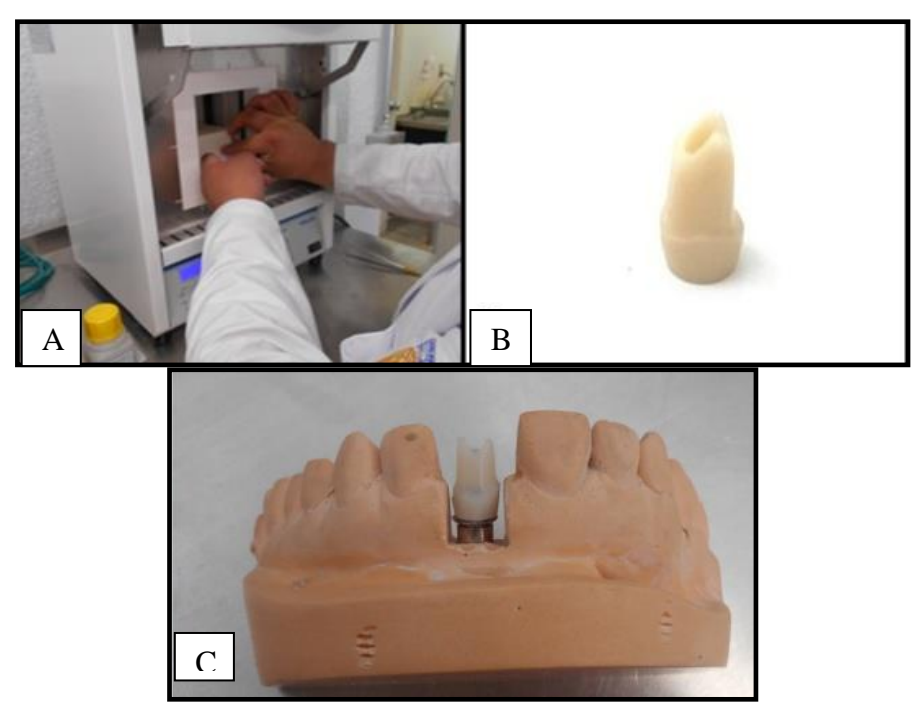

Figura 51 (A) Sinterización del pilar, (B) Pilar después del proceso de sinterización, (C) Prueba del pilar sobre la base de titanio. Fuente directa

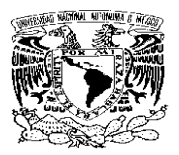

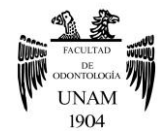

Ahora se escanea el modelo con la base de titanio y el pilar de zirconio para después seleccionar la opción de copiar la anatomía del diente 21, ajustando el ancho, largo y forma con ayuda de las manijas (figura 52).

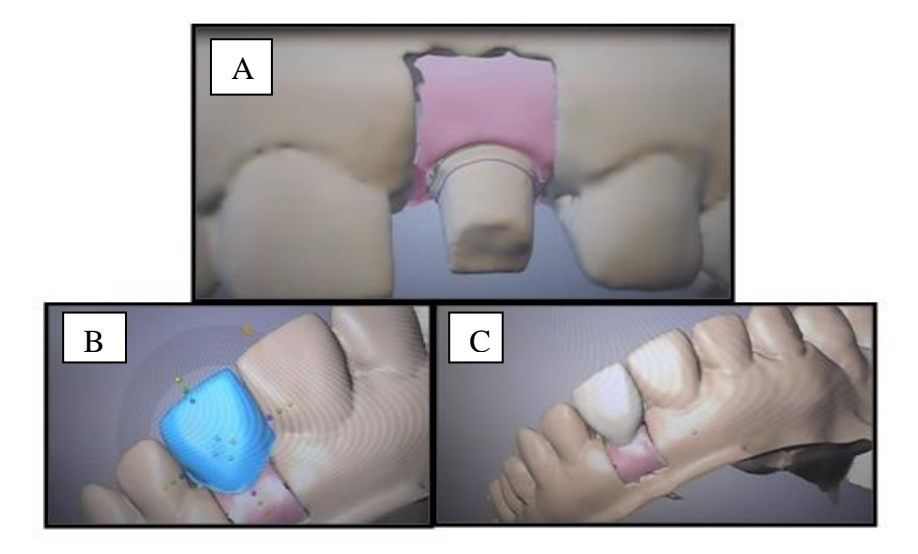

Figura 52 (A) Escaneo del pilar, (B) Copiando anatomía del diente 21, (C) Diseño terminado de la corona. Fuente directa

Obtenido el diseño definitivo, el formato será transmitido a la unidad de fresado para poder obtener la corona que previamente diseñamos. Se acomoda digitalmente la restauración a fresar en el disco de Telio**®** y se colocan los conectores para dar la orden del fresado (figura 53).

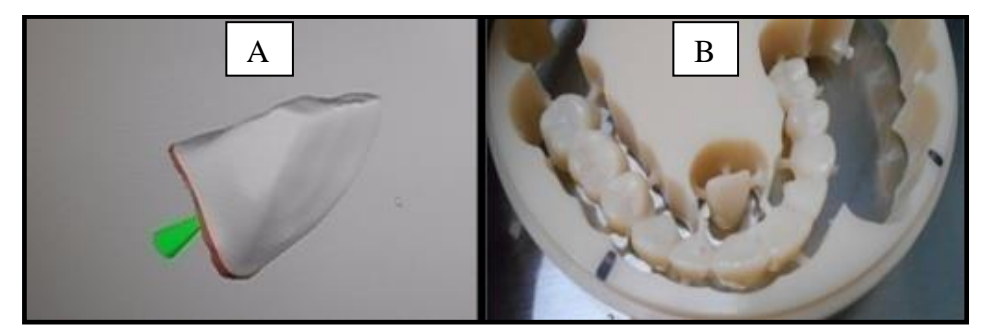

Figura 53 (A) Diseño listo para fresar, (B) Obtención de la corona. Fuente directa

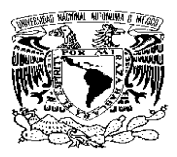

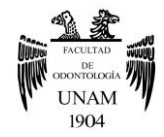

Se rescata la corona del disco cortando los conectores con fresas de carburo, si es necesario se realizan ajustes, para posteriormente pulir. (figura 54).

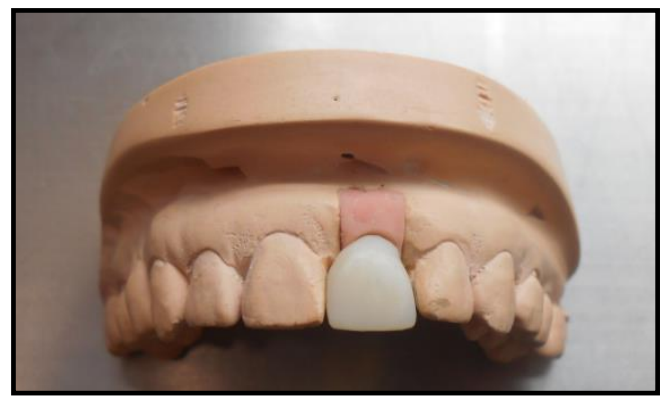

Figura 54 Corona en material Telio**®** terminada. Fuente directa

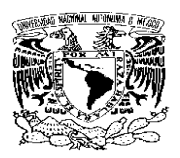

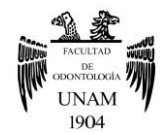

# **CONCLUSIONES**

<span id="page-49-0"></span>En la actualidad contamos con la tecnología CAD-CAM, siendo una herramienta que nos permite minimizar significativamente el error humano al omitir el procedimiento de encerado, revestimiento y colado, eliminando de esta forma las variaciones que se producen en dichos procedimientos.

Pero gracias a su producción sistematizada, permite que las restauraciones dentales obtenidas tengan un ajuste marginal con un valor de menos de 120 micras.

En general los sistemas CAD-CAM nos ofrecen una amplia gama de aplicaciones, algunas de ellas son: restauraciones parciales, carillas, coronas, guardas, prótesis removibles, prótesis totales, rehabilitación de implantes, así como una diversidad de materiales, de modo que podemos brindarle al paciente alternativas de tratamiento más confiables.

En cuanto a la realización de pilares personalizados la tecnología CAD-CAM, nos permite cumplir con requisitos importantes, como son una adaptación optima y pasiva de los pilares sobre el implante, permitiéndonos realizarlos en materiales cerámicos, evitando de esta manera que el gris de los pilares metálicos se muestre y teniendo la posibilidad de diseñar la angulación, conicidad, línea de terminación, altura, anchura perfil y de emergencia .

<span id="page-49-1"></span>Estas tecnologías ya están siendo incluidas en las universidades, y están disponibles en laboratorios y centros de fresado, por lo que el profesional se ve en la necesidad de actualizarse con respecto a los nuevos avances.

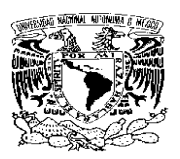

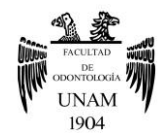

# **REFERENCIAS BIBLIOGRÁFICAS**

1. Historia y evolución del CAD-CAM. [Online].; 2012. Available from

HYPERLINK [http://www.castor.es/historia\\_CAD\\_CAM.html](http://www.castor.es/historia_CAD_CAM.html)  2. Rech Ortega C. Estudio *in vitro* de la precisión y tolerancia de diferentes técnicas de impresión para la confección de estructuras CAD/CAM sobre implantes. Valencia: Universitat de Valencia; 2015. 3. Manfred Kern. CAD/CAM expands thescope of restorative dentistry. [Online].; Available from HYPERLINK [http://www.dental](http://www.dental-tribune.com/htdocs/uploads/printarchive/editions/23748e05f2cb23b2d39b44bda286c89c_34-38.pdf)[tribune.com/htdocs/uploads/printarchive/editions/23748e05f2cb23b2d39b4](http://www.dental-tribune.com/htdocs/uploads/printarchive/editions/23748e05f2cb23b2d39b44bda286c89c_34-38.pdf) [4bda286c89c\\_34-38.pdf](http://www.dental-tribune.com/htdocs/uploads/printarchive/editions/23748e05f2cb23b2d39b44bda286c89c_34-38.pdf) 4. Caparroso Pérez Carlos. CERÁMICAS Y SISTEMAS PARA RESTAURACIONES CAD-CAM: UNA REVISIÓN [Online].; Available from HYPERLINK [http://www.scielo.org.co/scielo.php?script=sci\\_arttext&pid=S0121-](http://www.scielo.org.co/scielo.php?script=sci_arttext&pid=S0121-246X2010000200011) [246X2010000200011](http://www.scielo.org.co/scielo.php?script=sci_arttext&pid=S0121-246X2010000200011) 5. Ríos V. CEREC [Online] Available from HYPERLINK <http://fundamentos2-cerec.blogspot.mx/> 6. 3M ESPE Lava Oral Scanner Gets IDEA Bronze. [Online].; 2008. Available from HYPERLIK http://www.medgadget.com/2008/07/3m\_espe\_lava\_oral\_scanner\_gets\_id ea\_bronze.html 7. J. Fasbinder Dennis. Computerized technology for restorative dentistry [Online].; Available from HYPERLIKhttps://www.researchgate.net/profile/Dennis\_Fasbinder/publicat ion/256288255 Computerized technology for restorative dentistry/links/ 543fac790cf2fd72f99c9c6a.pdf 8. Alejandra Vilarrubí, Pablo Pebé: Prótesis fija convencional libre de metal: tecnología CAD CAM-Zirconia, descripción de un caso clínico. Odontoestomatología [online].; 2011 [cited 20 febrero 2017] Available from: [http://www.scielo.edu.uy/scielo.php?script=sci\\_arttext&pid=S1688-](http://www.scielo.edu.uy/scielo.php?script=sci_arttext&pid=S1688-93392011000200003)

[93392011000200003](http://www.scielo.edu.uy/scielo.php?script=sci_arttext&pid=S1688-93392011000200003)

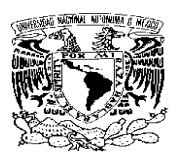

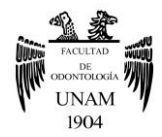

9. Romero Rubio M. Estudio comparativo de ajustes en prótesis fija cerámica entre sistemas CAD-CAM e inyectado. Madrid: Universidad Complutense de Madrid; 2009

10. Treasure Dental Lab [Online].; 2016 [Cited 18 marzo 2017] Available from: HYPERLINK [http://www.treasuredental.com/intraoral-scanner](http://www.treasuredental.com/intraoral-scanner-magic/)[magic/](http://www.treasuredental.com/intraoral-scanner-magic/)

11. WIELAND DENTAL ZENOTEC CAD Version 4.3. Use guide versión 1.0. [Online].; [Cited 18 marzo 2017] Available from: HYPERLINK www.wieland-

dental.de/uploads/tx.../ZENOTEC\_Cad\_Bedienungsanleitung\_e.pdf 12. Ochoa de Olza Amat Ana.ESTUDIO EXPERIMENTAL IN-VITRO DE TRES ESCÁNERES CAD/CAM EXTRAORALES. Madrid: Universidad Complutense de Madrid Septiembre; 2012

13. Iñaki Lauret. Introducción a mundo 3D(I). GACETA DENTAL [Online].; 2014 [Cited 18 de marzo 2017] Available from: HYPERLINK <http://www.gacetadental.com/2014/03/introduccion-al-mundo-3d-i-47908/>

14. Montanga F. BM. Céramicas, Zirconio y CAD/CAM.2nd ed.Venezuela: Almoca; 2013. p. 253-266.

15. Sirona The Dental Company [Online].; [Cited 18 de marzo 2017] Available from: HYPERLIINK

[http://www.sirona.com/es/productos/odontologia-digital/restauraciones](http://www.sirona.com/es/productos/odontologia-digital/restauraciones-con-cerec/?tab=3837)[con-cerec/?tab=3837](http://www.sirona.com/es/productos/odontologia-digital/restauraciones-con-cerec/?tab=3837)

16. MONTANGA F. BM. Céramicas, Zirconio y CAD-7CAM. 2nd. Venezuela: Almoca; 2013 p.51-72.

17. Montanga F. BM. Céramicas, Zirconio y CAD-7CAM. 2nd. Venezuela: Almoca; 2013 p. 214

18. Montanga F. BM. Céramicas, Zirconio y CAD-7CAM. 2nd. Venezuela: Almoca; 2013 p.225-233

19. Takashi MIYAZAKI, Yasuhiro HOTTA, Jun KUNII, Soichi KURIYAMA and Yukimichi TAMAKI. A review of dental CAD/CAM: current status and future perspectives from 20 years of experience. Dental Materials Journal.  $28(1)$ :  $44-56$  [Online],:  $2009$  [Cited 18 de marzo] Available from:

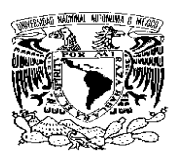

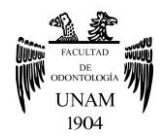

[http://citeseerx.ist.psu.edu/viewdoc/download?doi=10.1.1.919.4018&rep=r](http://citeseerx.ist.psu.edu/viewdoc/download?doi=10.1.1.919.4018&rep=rep1&type=pdf) [ep1&type=pdf](http://citeseerx.ist.psu.edu/viewdoc/download?doi=10.1.1.919.4018&rep=rep1&type=pdf)

20. Archa Dental [Online].; 2017 [Cited 18 marzo 2017] Available from: HYPERLINK<http://archadental.com/scanners/3shape>

21. Antinua Eduardo, Gasteiz Victoria Sistema BIO CAD/CAM, estructuras mecanizadas en frío sobre Multi-Im® Dental Dialogue España. [Online].;

[Cited 18 de marzo 2017] Available from: HYPERLINK bti-

biotechnologyinstitute.com/es/canal-bti/dental-dialogue-sistema-biocad/cam/

22. All ceramic all options WIELAND ZENOTEC CAD/CAM Scanners at a glance [Online],: [Cited 20 de marzo 2017] Available from: HYPERLINK https://www.ivoclarvivadent.com/zoolu-

website/media/document/21759/Zenotec+Scanner+Overview 23. WILAND. Componentes del sistema ZENOTEC. [Online],; 2015 [Cited

20 de marzo 2017] A bailable from: HYPERLINK [http://www.wieland-](http://www.wieland-dental.de/uploads/tx_pxwldownloads/Systemkomponenten_spanisch.pdf)

[dental.de/uploads/tx\\_pxwldownloads/Systemkomponenten\\_spanisch.pdf](http://www.wieland-dental.de/uploads/tx_pxwldownloads/Systemkomponenten_spanisch.pdf)

24. 3Shape [Online],; [Cited 20 de marzo 2017] Available from:

HYPERLINK http://www.3shape.com/es-es/new-products/dental-labs/cadsoftware#

25. Dental Wings [Online],; 2016 [Cited 20 de marzo 2017] Available from: HYPERLINK [http://www.dentalwings.com/products/software/model](http://www.dentalwings.com/products/software/model-builder/)[builder/](http://www.dentalwings.com/products/software/model-builder/)

26. WIELAND ZENOTEC select hybrid. El sistema de fresado innovador [Online],; 2016 [Cited 20 de marzo 2017] Available from: HYPERLINK <http://www.ivoclarvivadent.com/es-es/wieland-zenotec-select>

27. ZENOSTAR El sistema de circonio.Instrucciones de uso ZenostarMT/ T/ MO <http://www.ivoclarvivadent.es/es-es/p/todos/cad/cad/wieland-zenostar> 28 WIELAND Zenostar El sistema de circonio. Creando estética

personalizada. [http://www.ivoclarvivadent.es/es-](http://www.ivoclarvivadent.es/es-es/p/todos/cad/cad/wieland-zenostar)

[es/p/todos/cad/cad/wieland-zenostar](http://www.ivoclarvivadent.es/es-es/p/todos/cad/cad/wieland-zenostar)

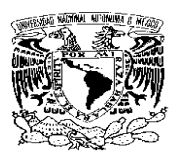

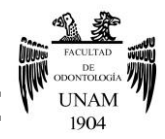

29 WIELAND DENTAL. ZENOSTARRR The Zirconia System [Online],: 2017 [Cited 20 de marzo 2017] Available from: HYPERLINK http://www.zenostar.de/de/konzept/zenostar-disc-konzept/ 30. Noticias del mundo dental por IVOCLAR VIVADENT UP DATE Zenotec® Select Las nuevas características permiten un nuevo procesamiento económico y eficientefile:///C:/Users/Dara%20Fernanda/Downloads/Update+Wieland+P roductos+1-2014%20(3).pdf 31. Noticias sobre la industria dental por IVOCLAR VIVADENT UP DATE all digital-all options Soluciones digitales cuztomizadas para cada laboratorio. Digital Denture. [Online],; 2015 [Cited 21 de marzo 2017] Available from: HYPERLINK [www.ivoclarvivadent.com/zoolu](http://www.ivoclarvivadent.com/zoolu-website/media/document/34087/update_wieland_01_2015_es_666978_1June15)[website/media/document/34087/update\\_wieland\\_01\\_2015\\_es\\_666978\\_1J](http://www.ivoclarvivadent.com/zoolu-website/media/document/34087/update_wieland_01_2015_es_666978_1June15) [une15](http://www.ivoclarvivadent.com/zoolu-website/media/document/34087/update_wieland_01_2015_es_666978_1June15) 32. WIELAND DENTAL Acompany of the Ivoclar Vivadent Group. Pro Art Wax Dics for Zenotec Blue. [Online],; 2015[Cited 21 de marzo 2017] Available from: HYPERLINK [http://www.wieland](http://www.wieland-dental.de/uploads/tx_pxwldownloads/GI__ProArt_Wax_Disc_for_Zenotec_Blue__Rev002_.pdf)dental.de/uploads/tx\_pxwldownloads/GI ProArt\_Wax\_Disc\_for\_Zenotec Blue Rev002 .pdf 33. WIELAND DENTAL Acompany of the Ivoclar Vivadent Group LEADING DIGITAL ESTHETICS. Zenotec NP. [Online],; 2016 [Cited 21 de marzo 2017] Available from HYPERLINK [http://www.wieland](http://www.wieland-dental.de/uploads/tx_pxwldownloads/GI__Zenotec_NP__Rev004.pdf)[dental.de/uploads/tx\\_pxwldownloads/GI\\_\\_Zenotec\\_NP\\_\\_Rev004.pdf](http://www.wieland-dental.de/uploads/tx_pxwldownloads/GI__Zenotec_NP__Rev004.pdf) 34. WIELAND DENTAL Acompany of the Ivoclar Vivadent Group. IPS.e.max CAD FOR Zenotec. Instruction for Use. [ online],; 2014 [Cited 21 de marzo 2017] Available from: HYPERLINK http://www.wielanddental.de/uploads/tx\_pxwldownloads/GI\_IPS\_emax\_CAD\_for\_Zenotec Rev001\_EN.pdf

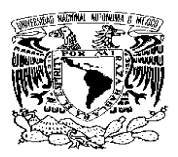

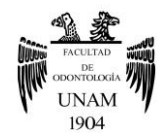

35. Zenotec CAD-CAM. Instruction for Use. IPS Empress CAD for Zenotec. [Online] 2015,;[Cited 21 de marzo 2017] Available from: HYPERLINK http://www.wieland-

dental.de/uploads/tx\_pxwldownloads/GI\_\_IPS\_Empress\_CAD\_\_Rev001\_ EN.pdf

36. WIELAND DENTAL ZENOTEC CAD/CAM titanium bases Zirconium abutments for implant systems [http://www.wieland-](http://www.wieland-dental.de/uploads/tx_pxwldownloads/Titanbasenprospekt_englisch.pdf)

[dental.de/uploads/tx\\_pxwldownloads/Titanbasenprospekt\\_englisch.pdf](http://www.wieland-dental.de/uploads/tx_pxwldownloads/Titanbasenprospekt_englisch.pdf)

37. Ivoclar vivadent passion vision innovation. [Online],: [Cited 21 de marzo 2017] Available from: HYPERLINK

<http://www.ivoclarvivadent.com/es-es/multilink-hybrid-abutment>

38. WIELAND DENTAL ZENOTEC Fire Cube Instructions for use.

[Online],: 2012 [Cited 21 de marzo 2017] Available from HYPERLINK http://www.wieland-

dental.de/uploads/tx\_pxwldownloads/BA\_Zenotec\_Fire\_Cube\_e.pdf